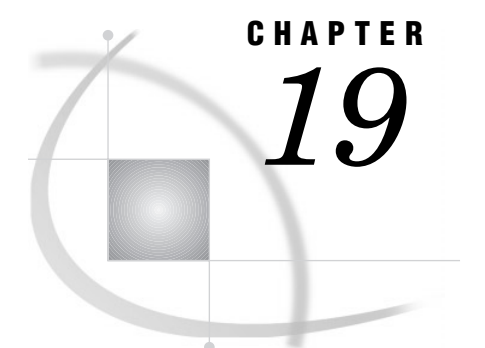

# The FORMAT Procedure

*Overview* **433** *Procedure Syntax* **435** *PROC FORMAT Statement* **435** *EXCLUDE Statement* **437** *INVALUE Statement* **438** *PICTURE Statement* **441** *SELECT Statement* **449** *VALUE Statement* **450** *Informat and Format Options* **453** *Specifying Values or Ranges* **454** *Concepts* **455** *Associating Informats and Formats with Variables* **455** *Tips* **456** *See Also* **456** *Storing Informats and Formats* **456** *Temporary Informats and Formats* **457** *Permanent Informats and Formats* **457** *Accessing Permanent Informats and Formats* **457** *Results* **457** *Output Control Data Set* **458** *Input Control Data Set* **460** *Procedure Output* **461** *Examples* **463** *Example 1: Creating a Picture Format* **463** *Example 2: Creating a Format for Character Values* **465** *Example 3: Writing a Format for Dates Using a Standard SAS Format* **466** *Example 4: Converting Raw Character Data to Numeric Values* **468** *Example 5: Creating a Format from a Data Set* **470** *Example 6: Printing the Description of Informats and Formats* **472** *Example 7: Retrieving a Permanent Format* **474** *Example 8: Writing Ranges for Character Strings* **476** *Example 9: Filling a Picture Format* **479**

# **Overview**

The FORMAT procedure enables you to define your own informats and formats for variables. In addition, you can print the contents of a catalog that contains informats or formats, store descriptions of informats or formats in a SAS data set, and use a SAS data set to create informats or formats.

*Informats* determine how raw data values are read and stored. *Formats* determine how variable values are printed. For simplicity, this section uses the terminology *the informat converts* and *the format prints*.

Informats and formats tell the SAS System the data's type (character or numeric) and form (such as how many bytes it occupies; decimal placement for numbers; how to handle leading, trailing, or embedded blanks and zeros; and so forth). The SAS System provides informats and formats for reading and writing variables. For a thorough description of informats and formats that SAS provides, see the sections on formats and informats in *SAS Language Reference: Dictionary*.

With informats, you can

- $\Box$  convert a number to a character string (for example, convert 1 to **YES**)
- $\Box$  convert a character string to a different character string (for example, convert **'YES'** to **'OUI'**)
- $\Box$  convert a character string to a number (for example, convert **YES** to 1)
- $\Box$  convert a number to another number (for example, convert 0 through 9 to 1, 10 through 100 to 2, and so forth.

With formats, you can

- print numeric values as character values (for example, print 1 as **MALE** and 2 as **FEMALE**)
- print one character string as a different character string (for example, print **YES** as **OUI**)
- $\Box$  print numeric values using a template (for example, print 9458763450 as **945-876-3450**).

The following figure summarizes what occurs when you associate an informat and format with a variable. The COMMA*w.d* informat and the DOLLAR*w.d* format are provided by SAS.

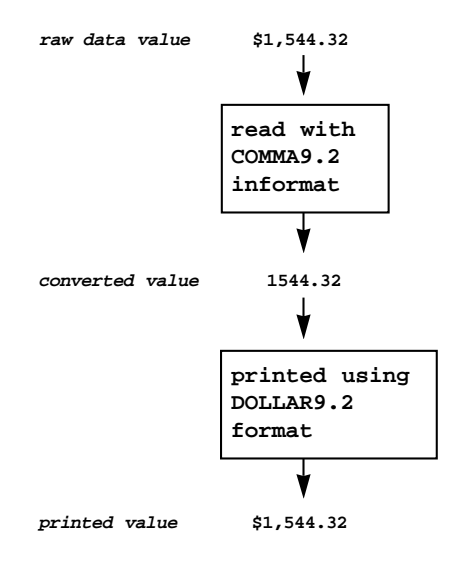

In the figure, SAS reads the raw data value that contains the dollar sign and comma. The COMMA9.2 informat ignores the dollar sign and comma and converts the value to 1544.32. The DOLLAR9.2 format prints the value, adding the dollar sign and comma. For more information about associating informats and formats with variables, see "Associating Informats and Formats with Variables" on page 455.

# Procedure Syntax

**Restriction:** You cannot use a SELECT statement and an EXCLUDE statement within the same PROC FORMAT step.

**Reminder:** You can also use appropriate global statements with this procedure. See Chapter 2, "Fundamental Concepts for Using Base SAS Procedures," for a list.

## **PROC FORMAT** <*option(s)*>;

**EXCLUDE** *entry(s)*;

```
INVALUE <$>name <(informat-option(s))>
    value-range-set(s);
```
**PICTURE** *name* <(*format-option(s)*)> *value-range-set-1* <(*picture-1-option(s)* )> <…*value-range-set-n* <(*picture-n-option(s)*)>>;

**SELECT** *entry(s)*;

**VALUE** <\$>*name* <(*format-option(s)*)> *value-range-set(s)*;

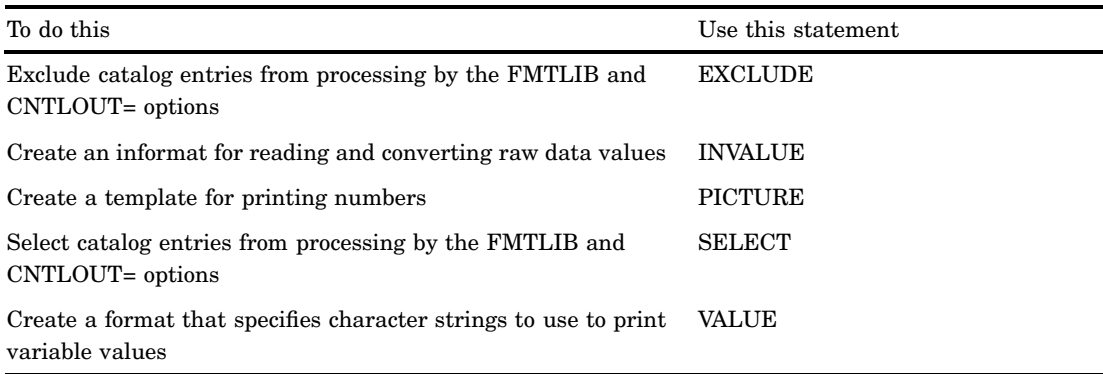

# PROC FORMAT Statement

**Reminder:** You can use data set options with the CNTLIN= and CNTLOUT= data set options.See Chapter 2, "Fundamental Concepts for Using Base SAS Procedures," for a list.

**PROC FORMAT** <*option(s)*>;

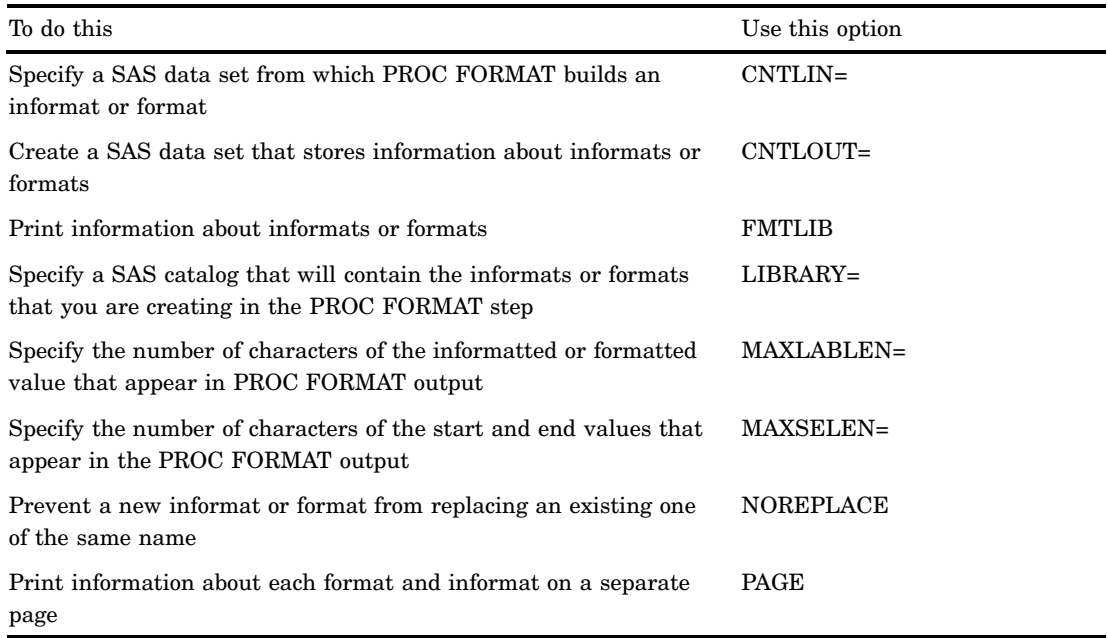

## **Options**

## **CNTLIN=***input-control-SAS-data-set*

specifies a SAS data set from which PROC FORMAT builds informats and formats. CNTLIN= builds formats and informats without using a VALUE, PICTURE, or INVALUE statement. If you specify a one-level name, the procedure searches only the default data library (either the WORK data library or USER data library) for the data set, regardless of whether you specify the LIBRARY= option.

**Tip:** A common source for an input control data set is the output from the CNTLOUT= option of another PROC FORMAT step.

**See also:** "Input Control Data Set" on page 460

**Featured in:** Example 5 on page 470

## **CNTLOUT=***output-control-SAS-data-set*

creates a SAS data set that stores information about informats and formats that are contained in the catalog specified in the LIBRARY= option.

If you are creating an informat or format in the same step that the CNTLOUT= options appears, the informat or format that you are creating is included in the CNTLOUT= data set.

If you specify a one-level name, the procedure stores the data set in the default data library (either the WORK data library or the USER data library), regardless of whether you specify the LIBRARY= option.

**Tip:** You can use an output control data set as an input control data set in subsequent PROC FORMAT steps.

**See also:** "Output Control Data Set" on page 458

## **FMTLIB**

prints information about all the informats and formats in the catalog that is specified in the LIBRARY= option. To get information only about specific informats or formats, subset the catalog using the SELECT or EXCLUDE statement.

**Interaction:** The PAGE option invokes FMTLIB.

- **Tip:** If your output from FMTLIB is not formatted correctly, try increasing your linesize.
- **Tip:** If you use the SELECT or EXCLUDE statement and omit the FMTLIB and CNTLOUT= options, the procedure invokes the FMTLIB option and you receive FMTLIB option output.

**Featured in:** Example 6 on page 472

## **LIBRARY=***libref<.catalog>*

specifies a catalog to contain informats or formats you are creating in the current PROC FORMAT step. The procedure stores these informats and formats in the catalog you specify so that you can use them in subsequent SAS sessions or jobs. **Alias:** LIB=

#### **Default:** WORK.FORMATS

- **Tip:** SAS automatically searches LIBRARY.FORMATS. You may want to use the LIBRARY libref for your format catalog.
- **See also:** "Storing Informats and Formats" on page 456

**Featured in:** Example 1 on page 463

#### **MAXLABLEN=***number-of-characters*

specifies the number of characters in the informatted or formatted value that you want to appear in the CNTLOUT= data set or in the output of the FMTLIB option. The FMTLIB option prints a maximum of 40 characters for the informatted or formatted value.

## **MAXSELEN=***number-of-characters*

specifies the number of characters in the start and end values that you want to appear in the CNTLOUT= data set or in the output of the FMTLIB option. The FMTLIB option prints a maximum of 16 characters for start and end values.

### **NOREPLACE**

prevents a new informat or format that you are creating from replacing an existing informat or format of the same name. If you omit NOREPLACE, the procedure warns you that the informat or format already exists and replaces it.

### **PAGE**

prints information about each format and informat (that is, each entry) in the catalog on a separate page.

**Tip:** The PAGE option activates the FMTLIB option.

## EXCLUDE Statement

#### **Excludes entries from processing by the FMTLIB and CNTLOUT= options.**

**Restriction:** Only one EXCLUDE statement can appear in a PROC FORMAT step. **Restriction:** You cannot use a SELECT statement and an EXCLUDE statement within the same PROC FORMAT step.

**EXCLUDE** *entry(s)*;

## Required Arguments

## *entry(s)*

specifies one or more catalog entries to exclude from processing. Catalog entry names are the same as the name of the informat or format that they store. Because informats and formats can have the same name, and because character and numeric informats or formats can have the same name, you must use certain prefixes when specifying informats and formats in the EXCLUDE statement. Follow these rules when specifying entries in the EXCLUDE statement:

- $\Box$  Precede names of entries that contain character formats with a dollar sign  $(\$)$ .
- $\Box$  Precede names of entries that contain numeric informats with an at sign  $(\mathcal{Q})$ .
- $\Box$  Precede names of entries that contain character informats with an at sign and a dollar sign (for example, @\$*entry-name*).

## Shortcuts to Specifying Names

You can use the colon (:) and hyphen (-) wildcard characters to exclude entries. For example, the following EXCLUDE statement excludes all formats or informats that begin with the letter **a**.

exclude a:;

In addition, the following EXCLUDE statement excludes all formats or informats that occur alphabetically between **apple** and **pear**, inclusive:

exclude apple-pear;

## FMTLIB Output

If you use the EXCLUDE statement without either FMTLIB or CNTLOUT= in the PROC FORMAT statement, the procedure invokes FMTLIB.

# INVALUE Statement

**Creates an informat for reading and converting raw data values.**

**Featured in:** Example 4 on page 468.

**See also:** The section on informats in *SAS Language Reference: Dictionary* for documentation on informats supplied by SAS.

**INVALUE** <\$>*name* <(*informat-option(s)*)> <*value-range-set(s)*>;

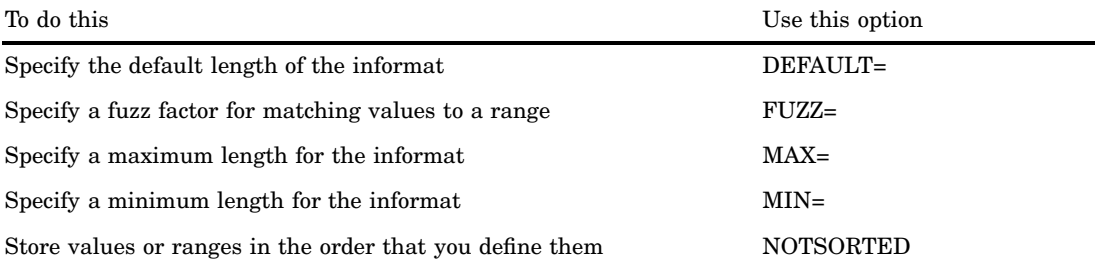

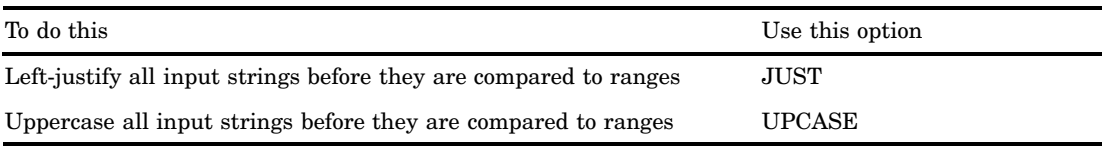

## Required Arguments

#### *name*

names the informat you are creating. The name must be a SAS name up to seven characters long, not ending in a number. If you are creating a character informat, use a dollar sign (\$) as the first character, with no more than six additional characters. A user-defined informat name cannot be the same as an informat that is supplied by SAS. Refer to the informat later by using the name followed by a period. However, do not put a period after the informat name in the INVALUE statement.

**Tip:** When SAS prints messages referring to a user-written informat, the name is prefixed by an at sign (@). When the informat is stored, the at sign is prefixed to the name you specify for the informat, which is why you are limited to only seven characters in the name. You need to use the at sign *only* when you are using the name in an EXCLUDE or SELECT statement; do not prefix the name with an at sign when you are associating the informat with a variable.

## **Options**

The following options are common to the INVALUE, PICTURE, and VALUE statements and are described in "Informat and Format Options" on page 453:

DEFAULT=*length*

FUZZ= *fuzz-factor* MAX=*length* MIN=*length* NOTSORTED

In addition, you can use the following options:

## **JUST**

left-justifies all input strings before they are compared to the ranges.

## **UPCASE**

converts all raw data values to uppercase before they are compared to the possible ranges. If you use UPCASE, make sure the values or ranges you specify are in uppercase.

## *value-range-set(s)*

specifies raw data and values that the raw data will become. The *value-range-set(s)* can be one or more of the following:

*value-or-range-1 <…, value-or-range-n>=informatted-value|*[*existing-informat*] The informat converts the raw data to the values of *informatted-value* on the right side of the equal sign.

## *informatted-value*

is the value you want the raw data in *value-or-range* to become. Use one of the following forms for *informatted-value*:

## *'character-string'*

is a character string up to 200 characters long. Typically, *character-string* becomes the value of a character variable when you use the informat to convert raw data. Use *character-string* for *informatted-value* only when you are creating a character informat. If you omit the single quotation marks around *character-string*, the INVALUE statement assumes the quotation marks are there.

For hex literals, you can use up to 199 typed characters, or up to 98 represented characters at 2 hex characters per represented character.

#### *number*

is a number that becomes the informatted value. Typically, *number* becomes the value of a numeric variable when you use the informat to convert raw data. Use *number* for *informatted-value* when you are creating a numeric informat. The maximum for *number* depends on the host operating environment.

## \_ERROR\_

treats data values in the designated range as invalid data. SAS assigns a missing value to the variable, prints the data line in the SAS log, and issues a warning message.

\_SAME\_

prevents the informat from converting the raw data as any other value. For example, the following GROUP. informat converts values 01 through 20 and assigns the numbers 1 through 20 as the result. All other values are assigned a missing value.

invalue group 01-20= same other= .;

#### *existing-informat*

is an informat that is supplied by SAS or a user-defined informat. The informat you are creating uses the existing informat to convert the raw data that match *value-or-range* on the left side of the equals sign. If you use an existing informat, enclose the informat name in square brackets, for example, [date9.] or with parentheses and vertical bars, for example, (|date9.|). *Do not enclose the name of the existing informat in single quotation marks.*

## *value-or-range*

See "Specifying Values or Ranges" on page 454.

Consider the following examples:

 $\Box$  The \$GENDER, character informat converts the raw data values **F** and **M** to **1** and **2**:

```
invalue $gender 'F'='1'
                 'M' = '2';
```
The dollar sign prefix indicates that the informat converts character data.

 $\Box$  When you are creating numeric informats, you can specify character strings or numbers for *value-or-range*. For example, the TRIAL. informat converts any character string that sorts between **A** and **M** to the number 1 and any character string that sorts between **N** and **Z** to the number 2. The informat treats the unquoted range 1–3000 as a numeric range, which includes all numeric values between 1 and 3000:

include trial 'A'-'M'=1

\n'N'-'Z'=2

\n
$$
1-3000=3;
$$

If you use a numeric informat to convert character strings that do not correspond to any values or ranges, you receive an error message.

 The CHECK. informat uses \_ERROR\_ and \_SAME\_ to convert values of 1 through 4 and 99. All other values are invalid:

```
invalue check 1-4=_same_
               99 = .other=_error_;
```
# PICTURE Statement

**Creates a template for printing numbers.**

**Featured in:** Example 1 on page 463 and Example 9 on page 479

**See also:** The section on formats in *SAS Language Reference: Dictionary* for documentation on formats supplied by SAS.

## **PICTURE** *name* <(*format-option(s)*)>

<*value-range-set-1* <(*picture-1-option(s)* )> <…*value-range-set-n* <(*picture-n-option(s)*)>>>;

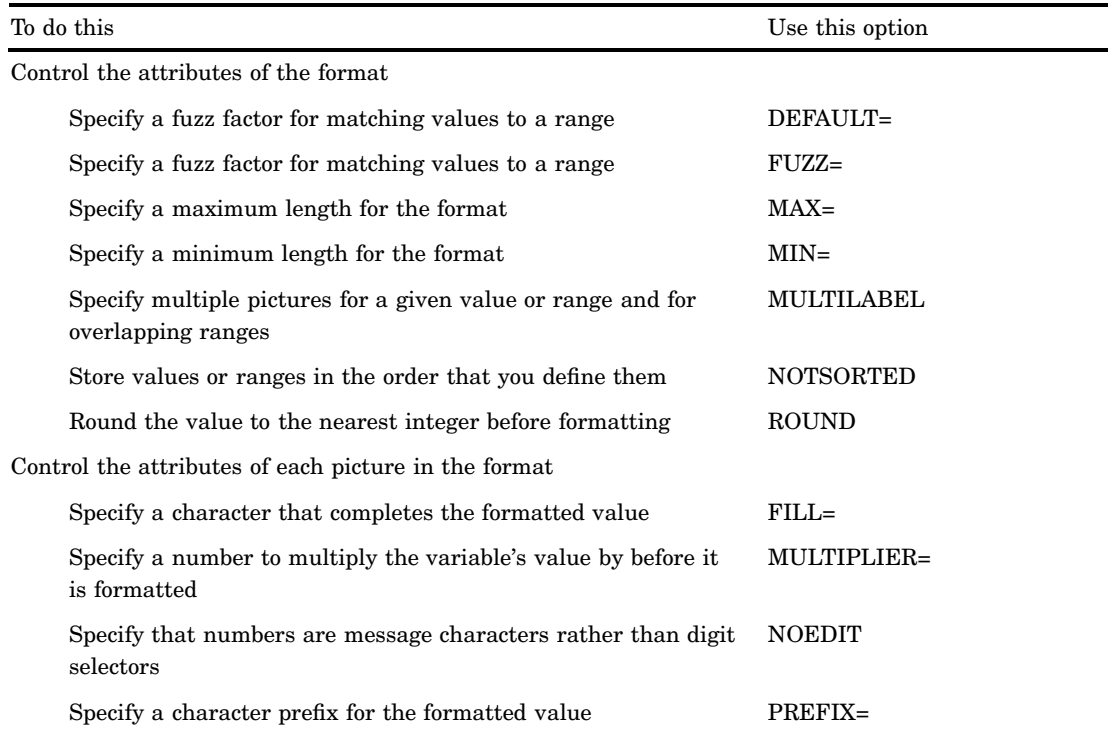

## Required Arguments

## *name*

names the format you are creating. The name must be a SAS name up to eight characters long, not ending in a number. A user-defined format cannot be the name of a format supplied by SAS. Refer to the format later by using the name followed by a period. However, do not put a period after the format name in the PICTURE statement.

## **Options**

The following options are common to the INVALUE, PICTURE, and VALUE statements and are described in "Informat and Format Options" on page 453:

DEFAULT= *length*

FUZZ= *fuzz-factor*

MAX=*length*

MIN=*length*

NOTSORTED

In addition, you can use the following arguments:

## **DATATYPE=DATE | TIME | DATETIME**

specifies that you can use *directives* in the picture as a template to format date, time, or datetime values. See the definition of directives on page 445 for a list.

#### **DECSEP='***character***'**

specifies the separator character for the fractional part of a number.

**Default:** . (a decimal point)

## **DIG3SEP='***character***'**

specifies the three-digit separator character for a number.

**Default:** , (a comma)

## **FILL='***character***'**

specifies a character that completes the formatted value. If the number of significant digits is less than the length of the format, the format must complete, or fill, the formatted value:

- $\Box$  The format uses *character* to fill the formatted value if you specify zeros as digit selectors.
- $\Box$  The format uses zeros to fill the formatted value if you specify nonzero digit selectors. The FILL= option has no effect.

If the picture includes other characters, such as a comma, which appear to the left of the digit selector that maps to the last significant digit placed, the characters are replaced by the fill character or leading zeros.

#### **Default:** ' '(a blank)

**Interaction:** If you use the FILL= and PREFIX= options in the same picture, the format places the prefix and then the fill characters.

**Featured in:** Example 9 on page 479

#### **MULTILABEL**

allows the assignment of multiple labels or external values to internal values. The following PICTURE statements show the two uses of the MULTILABEL option. In each case, number formats are assigned as labels. The first PICTURE statement assigns multiple labels to a single internal value. Multiple labels may also be assigned to a single range of internal values. The second PICTURE statement assigns labels to overlapping ranges of internal values. The MULTILABEL option allows the assignment of multiple labels to the overlapped internal values.

```
picture abc (multilabel)
   1000='9,999'
   1000='9999';
```

```
picture overlap (multilabel)
   /* without decimals */
   0-999='999'1000-9999='9,999'
   /* with decimals */
   0-9='9.999'10-99='99.99'100-999='999.9';
```
Only multilabel-enabled procedures such as PROC MEANS, PROC SUMMARY, and PROC TABULATE can use multiple labels. All other procedures recognize only the primary label. The *primary label* for a given entry is the external value that is assigned to the first internal value or range of internal values that matches or contains the entry when all internal values are ordered sequentially. For example, in the first PICTURE statement, the primary label for 1000 is 1,000 because the format 9,999 is the first external value that is assigned to 1000. The secondary label for 1000 is 1000, based on the 9999 format.

In the second PICTURE statement, the primary label for 5 is 5.000 based on the 9.999 format that is assigned to the range 0–9 because 0–9 is sequentially the first range of internal values containing 5. The secondary label for 5 is 005 because the range 0–999 occurs in sequence after the range 0–9. Consider carefully when you assign multiple labels to an internal value. Unless you use the NOTSORTED option when you assign variables, the SAS System stores the variables in sorted order. This may produce unexpected results when variables with the MULTILABEL format are processed. For example, in the second PICTURE statement, the primary label for 15 is 015, and the secondary label for 15 is 15.00 because the range 0–999 occurs in sequence before the range 10–99. If you want the primary label for 15 to use the 99.99 format you may want to change the range 10–99 to 0–99 in the PICTURE statement. The range 0–99 occurs in sequence before the range 0–999 and will produce the desired result.

### **MULTIPLIER=***n*

specifies a number that the variable's value is to be multiplied by before it is formatted. For example, the following PICTURE statement creates the MILLION. format, which formats the variable value 1600000 as **\$1.6M**:

```
picture million low-high='00.0M'
       (prefix='$' mult=.00001);
```
**Alias:** MULT=

**Default:**  $10^n$ , where *n* is the number of digits after the first decimal point in the picture. For example, suppose your data contain a value 123.456 and you want to print it using a picture of '999.999'. The format multiplies  $123.456$  by  $10<sup>3</sup>$  to obtain a value of 123456, which results in a formatted value of **123.456**.

**Example:** Example 1 on page 463

#### **NOEDIT**

specifies that numbers are message characters rather than digit selectors; that is, the format prints the numbers as they appear in the picture. For example, the following PICTURE statement creates the MILES. format, which formats any variable value greater than 1000 as **>1000 miles**:

```
picture miles 1-1000='0000'
          1000<-high='>1000 miles'(noedit);
```
## **PREFIX='***prefix***'**

specifies a character prefix to place in front of the value's first significant digit. You must use zero digit selectors or the prefix will not be used.

The picture must be wide enough to contain both the value and the prefix. If the picture is not wide enough to contain both the value and the prefix, the format truncates or omits the prefix. Typical uses for PREFIX= are printing leading dollar signs and minus signs. For example, the PAY. format prints the variable value 25500 as **\$25,500.00**:

```
picture pay low-high='000,009.99'
                     (prefix='§');
```
## **Default:** no prefix

**Interaction:** If you use the FILL= and PREFIX= options in the same picture, the format places the prefix and then the fill characters.

**Featured in:** Example 1 on page 463 and Example 9 on page 479

#### **ROUND**

rounds the value to the nearest integer before formatting. Without the ROUND option, the format multiplies the variable value by the multiplier, truncates the decimal portion (if any), and prints the result according to the template you define. With the ROUND option, the format multiplies the variable value by the multiplier, rounds that result to the nearest integer, and then formats the value according to the template.

**Tip:** Note that the ROUND option rounds a value of .5 to the next highest integer.

## *value-range-set*

specifies one or more variable values and a template for printing those values. The *value-range-set* is the following:

*value-or-range-1 <…, value-or-range-n>='picture'*

## *picture*

specifies a template for formatting values of numeric variables. The picture is a sequence of characters in single quotation marks. The maximum length for a picture is 40 characters. Pictures are specified with three types of characters: digit selectors, message characters, and directives. You can have a maximum of 16 digit selectors in a picture.

*Digit selectors* are numeric characters (0 through 9) that define positions for numeric values. A picture format with nonzero digit selectors prints any leading zeros in variable values; picture digit selectors of 0 do not print leading zeros in variable values. If the picture format contains digit selectors, a digit selector must be the first character in the picture.

*Note:* This chapter uses 9's as nonzero digit selectors.  $\triangle$ 

*Message characters* are nonnumeric characters that print as specified in the picture. The following PICTURE statement contains both digit selectors (99) and message characters (**illegal day value**). Because the DAYS. format has nonzero digit selectors, values are printed with leading zeros. The special range OTHER prints the message characters for any values that do not fall into the specified range (1 through 31).

```
picture days 01-31='99'
        other='99-illegal day value';
```
For example, the values 02 and 67 print as

02

## 67-illegal day value

*Directives* are special characters that you can use in the picture to format date, time, or datetime values.

Restriction: You can only use directives when you specify the DATATYPE= option in the PICTURE statement.

The permitted directives are

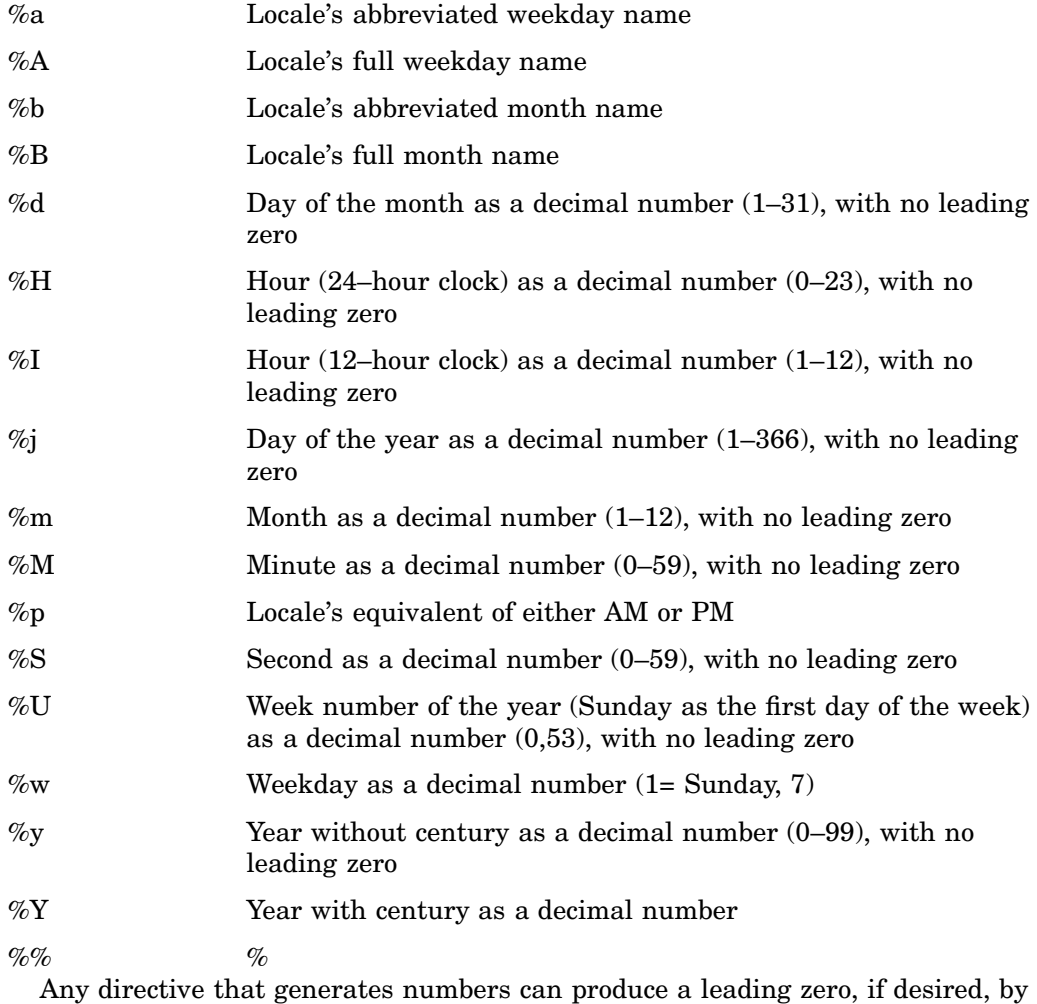

adding a 0 before the directive. This applies to %d, %H, %I, %j, %m, %M, %S, %U, and %y. For example, if you specify %y in the picture, then 2001 would be formatted as '1', but if you specify %0y, then 2001 would be formatted as '01'.

*value-or-range*

See "Specifying Values or Ranges" on page 454.

## Building a Picture Format: Step by Step

This section shows how to write a picture format for formatting numbers with leading zeros. In the SAMPLE data set, the default printing of the variable Amount has leading zeros on numbers between 1 and −1:

```
options nodate pageno=1 linesize=64
       pagesize=60;
data sample;
```

```
input Amount;
   datalines;
-2.05
-.05
-.01
  0
 .09
 .54
 .55
6.6
14.63
;
```
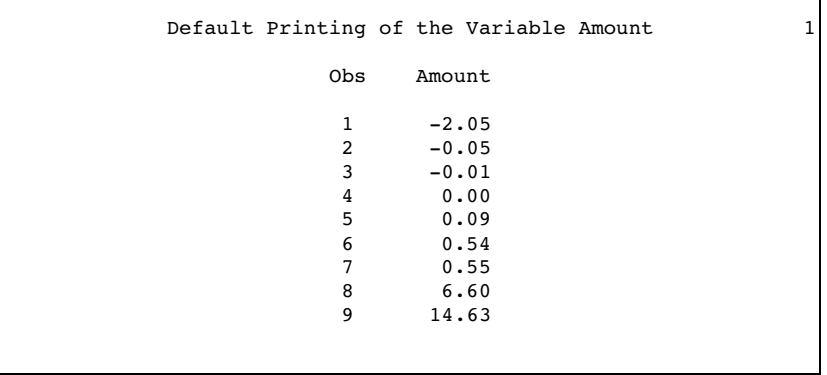

The following PROC FORMAT step creates the NOZEROS. format, which eliminates leading zeros in the formatted values:

```
libname library 'SAS-data-library';
proc format library=library;
   picture nozeros
           low - -1 = '00.00'(prefix='-')
           -1 <-< 0 = '99'
             (prefix='-.' mult=100)
            0 \text{ -} 1 = \text{'} 99'(prefix='.' mult=100)
            1 - high = '00.00';run;
```
Table 19.1 on page 447 explains how one value from each range is formatted. Figure 19.1 on page 448 provides an illustration of each step. The circled numbers in the figure correspond to the step numbers in the table.

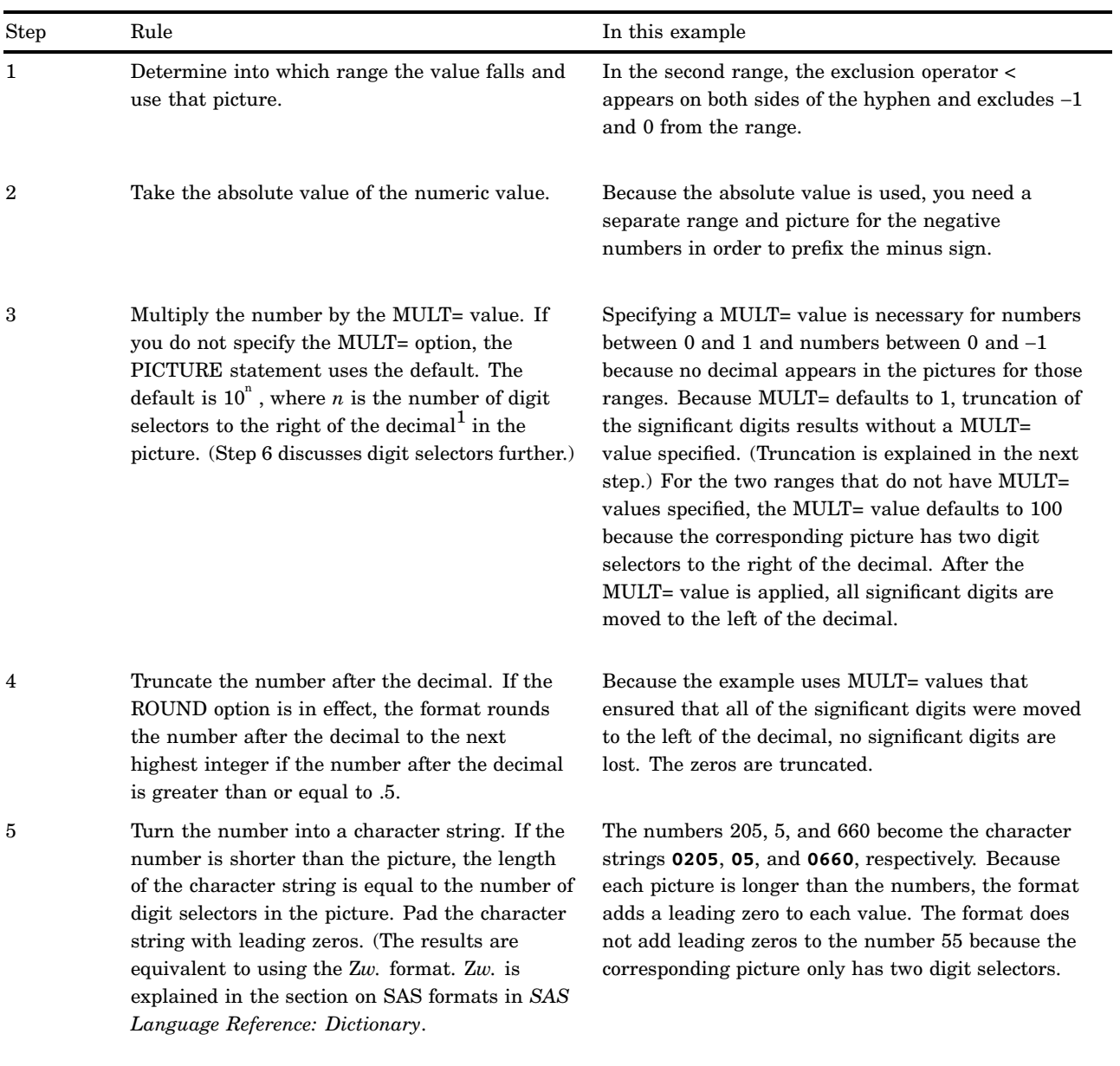

## **Table 19.1** Building a Picture Format

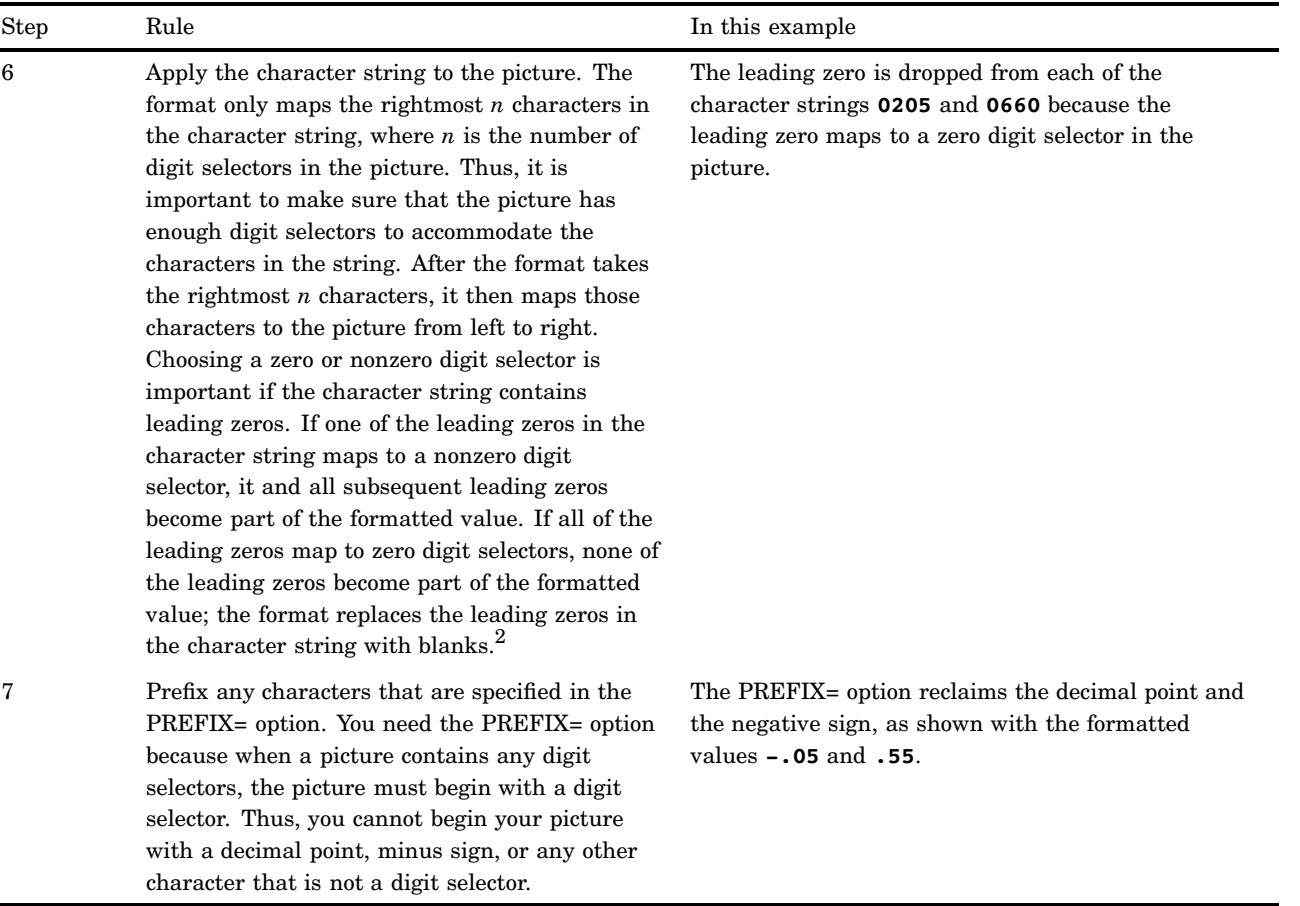

1 A decimal in a PREFIX= option is not part of the picture.

2 You can use the FILL= option to specify a character other than a blank to become part of the formatted value.

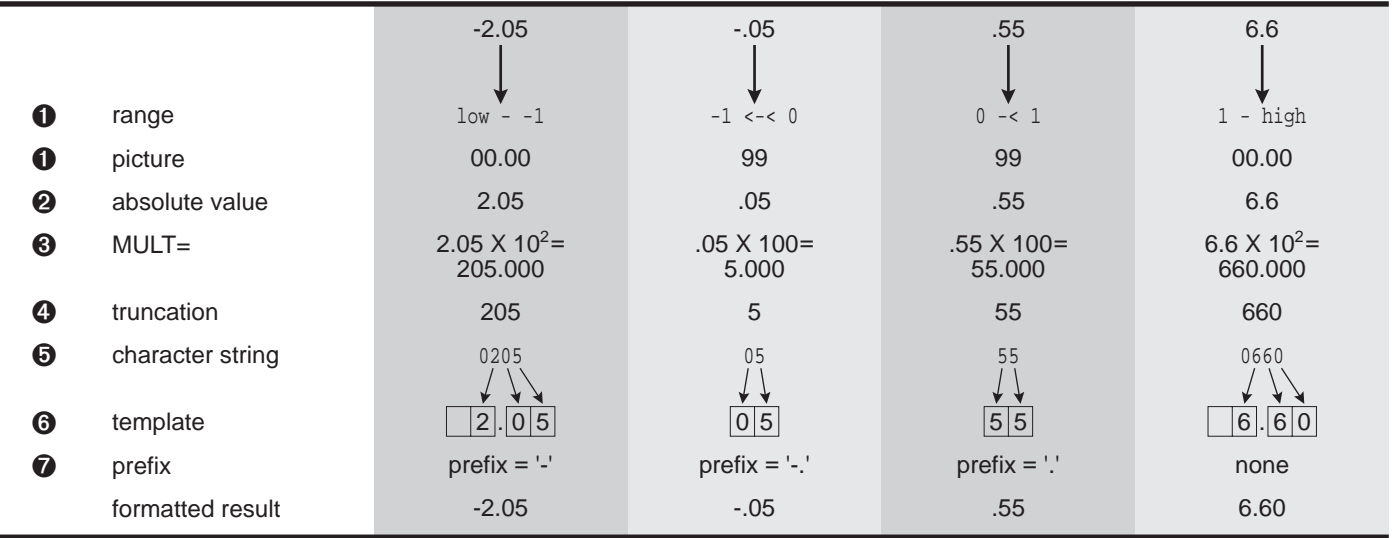

**Figure 19.1** Formatting One Value in Each Range

The following PROC PRINT step associates the NOZEROS. format with the AMOUNT variable in SAMPLE:

```
proc print data=sample noobs;
   format amount nozeros.;
   title 'Formatting the Variable Amount';
  title2 'with the NOZEROS. Format';
run;
```

```
Formatting the Variable Amount
   with the NOZEROS. Format
            Amount
            -2.05-.05
             -.01.00
              .09
              .54
              .55
             6.60
            14.63
```
## *CAUTION:*

**The picture must be wide enough for the prefix and the numbers.** In this example, if the value −45.00 were formatted with NOZEROS. the result would be 45.00 because it falls into the first range, low  $-1$ , and the picture for that range is not wide enough to accommodate the prefixed minus sign and the number.  $\Delta$ 

## Specifying No Picture

This PICTURE statement creates a *picture-name* format that has no picture:

picture *picture-name*;

# SELECT Statement

### **Selects entries from processing by the FMTLIB and CNTLOUT= options.**

**Restriction:** Only one SELECT statement can appear in a PROC FORMAT step. **Restriction:** You cannot use a SELECT statement and an EXCLUDE statement within the same PROC FORMAT step.

**Featured in:** Example 6 on page 472.

**SELECT** *entry(s)*;

## Required Arguments

#### *entry(s)*

specifies one or more catalog entries for processing. Catalog entry names are the same as the name of the informat or format that they store. Because informats and formats can have the same name, and because character and numeric informats or formats can have the same name, you must use certain prefixes when specifying informats and formats in the SELECT statement. Follow these rules when specifying entries in the SELECT statement:

- $\Box$  Precede names of entries that contain character formats with a dollar sign  $(\$)$ .
- $\Box$  Precede names of entries that contain numeric informats with an at sign  $(\mathcal{Q})$ .
- $\Box$  Precede names of entries that contain character informats with an at sign and a dollar sign, for example, @\$*entry-name*.

## Shortcuts to Specifying Names

You can use the colon  $\left(\cdot\right)$  and hyphen  $\left(\cdot\right)$  wildcard characters to select entries. For example, the following SELECT statement selects all formats or informats that begin with the letter **a**.

select a:;

In addition, the following SELECT statement selects all formats or informats that occur alphabetically between **apple** and **pear**, inclusive:

```
select apple-pear;
```
## FMTLIB Output

If you use the SELECT statement without either FMTLIB or CNTLOUT= in the PROC FORMAT statement, the procedure invokes FMTLIB.

# VALUE Statement

**Creates a format that specifies character strings to use to print variable values.**

**Featured in:** Example 2 on page 465.

**See also:** The chapter on formats in *SAS Language Reference: Dictionary* for documentation on formats supplied by SAS.

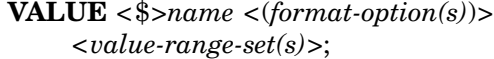

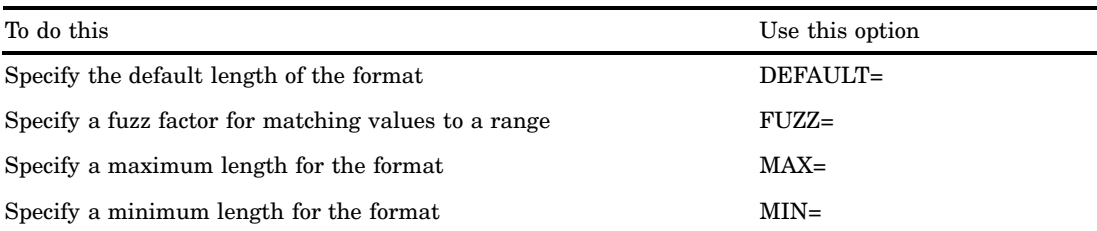

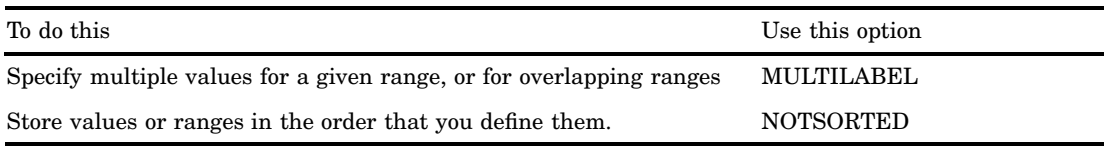

## Required Arguments

#### *name*

names the format you are creating. The name must be a SAS name up to eight characters long, not ending in a number. Character format names must have a dollar sign (\$) as the first character and no more than seven additional characters. A user-defined format cannot be the name of a format supplied by SAS. Refer to the format later by using the name followed by a period. However, do not put a period after the format name in the VALUE statement.

## **Options**

The following options are common to the INVALUE, PICTURE, and VALUE statements and are described in "Informat and Format Options" on page 453:

DEFAULT=*length* FUZZ= *fuzz-factor* MAX=*length* MIN=*length* NOTSORTED

In addition, you can use the following options:

## **MULTILABEL**

allows the assignment of multiple labels or external values to internal values. The following VALUE statements show the two uses of the MULTILABEL option. The first VALUE statement assigns multiple labels to a single internal value. Multiple labels may also be assigned to a single range of internal values. The second VALUE statement assigns labels to overlapping ranges of internal values. The MULTILABEL option allows the assignment of multiple labels to the overlapped internal values.

```
value one (multilabel)
   1 = ' ONE'
   1 ='UNO'
   1 = 'UN'value agefmt (multilabel)
   15-29='below 30 years'
   30-50='between 30 and 50'
   51-high='over 50 years'
   15-19='15 to 19'
   20-25='20 to 25'
   25-39='25 to 39'
   40-55='40 to 55'
   56-high='56 and above';
```
Only multilabel-enabled procedures such as PROC MEANS, PROC SUMMARY, and PROC TABULATE can use multiple labels. All other procedures recognize only the primary label. The *primary label* for a given entry is the external value that is assigned to the first internal value or range of internal values that matches or

contains the entry when all internal values are ordered sequentially. For example, in the first VALUE statement, the primary label for 1 is ONE because ONE is the first external value that is assigned to 1. The secondary labels for 1 are UNO and UN. In the second VALUE statement, the primary label for 33 is **25 to 39** because the range 25–39 is sequentially the first range of internal values that contains 33. The secondary label for 33 is **between 30 and 50** because the range 30–50 occurs in sequence after the range 25–39.

### *value-range-set(s)*

specifies one or more variable values and a character string or an existing format. The *value-range-set(s)* can be one or more of the following:

*value-or-range-1 <…, value-or-range-n>='formatted-value'|*[*existing-format*] The variable values on the left side of the equals sign print as the character string on the right side of the equals sign.

## *formatted-value*

specifies a character string that becomes the printed value of the variable value that appears on the left side of the equals sign. Formatted values are always character strings, regardless of whether you are creating a character or numeric format.

Formatted values can be up to 200 characters. For hex literals, you can use up to 199 typed characters, or up to 98 represented characters at 2 hex characters per represented character. Some procedures, however, use only the first 8 or 16 characters of a formatted value.

If you omit the single quotation marks around *formatted-value*, the VALUE statement assumes them to be there.

If a formatted value contains a single quotation mark, write it as two separate single quotation marks:

```
value sect 1='Smith''s class'
           2='Leung''s class';
```
Tip: Formatting numeric variables does not preclude your using those variables in arithmetic operations. SAS uses stored values for arithmetic operations.

#### *existing-format*

specifies a format supplied by SAS or an existing user-defined format. The format you are creating uses the existing format to convert the raw data that match *value-or-range* on the left side of the equals sign.

If you use an existing format, enclose the format name in square brackets, for example, [date9.] or with parentheses and vertical bars, for example, (|date9.|). *Do not enclose the name of the existing format in single quotation marks*.

Using an existing format can be thought of as *nesting* formats. A nested level of one means that if you are creating the format A with the format B as a formatted value, the procedure only has to use one existing format to create A.

Tip: Avoid nesting formats more than one level. The resource requirements increase dramatically with each additional level.

### *value-or-range*

For details on how to specify *value-or-range*, see "Specifying Values or Ranges" on page 454.

Consider the following examples:

 $\Box$  The \$STATE. character format prints the postal code for selected states:

value \$state 'Delaware'='DE' 'Florida'='FL'

```
'Ohio'='OH';
```
The variable value **Delaware** prints as **DE**, the variable value **Florida** prints as **FL**, and the variable value **Ohio** prints as **OH**. Note that the \$STATE. format begins with a dollar sign.

The ANSWER. numeric format, writes the values 1 and 2 as **yes** and **no**:

value answer 1='yes'  $2 = 'no'$ ;

## Specifying No Ranges

This VALUE statement creates a *format-name* format that has no ranges:

```
value format-name;
```
# Informat and Format Options

This section discusses options that are valid in the INVALUE, PICTURE, and VALUE statements. These options appear in parentheses after the informat or format name. They affect the entire informat or format that you are creating.

#### DEFAULT=*length*

specifies the default length of the informat or format. The value for DEFAULT= becomes the length of the informat or format if you do not give a specific length when you associate the informat or format with a variable.

The default length of a format is the length of the longest formatted value. The default length of an informat depends on whether the informat is character or numeric. The default length of character informats is the length of the longest informatted value. The default of a numeric informat is 12 if you have numeric data to the left of the equals sign. If you have a quoted string to the left of the equals sign, the default length is the length of the longest string.

#### FUZZ=*fuzz-factor*

specifies a fuzz factor for matching values to a range. If a number does not match or fall in a range exactly but comes within *fuzz-factor*, the format considers it a match. For example, the following VALUE statement creates the LEVELS. format, which uses a fuzz factor of .2:

```
value levels (fuzz=.2) 1='A'
                          2 = 'B'3 = 'C';
```
FUZZ=.2 means that if a variable value falls within .2 of a value on either end of the range, the format uses the corresponding formatted value to print the variable value. So the LEVELS. format formats the value 2.1 as **B**.

If a variable value matches one value or range without the fuzz factor, and also matches another value or range with the fuzz factor, the format assigns the variable value to the value or range that it matched without the fuzz factor.

**Default:** 1E−12 for numeric formats and 0 for character formats.

**Tip:** Specify FUZZ=0 to save storage space when you use the VALUE statement to create numeric formats.

**Tip:** A value that is excluded from a range using the < operator does not receive the formatted value, even if it falls into the range when you use the fuzz factor. MAX=*length*

specifies a maximum length for the informat or format. When you associate the format with a variable, you cannot specify a width greater than the MAX= value.

**Default:** 40

**Range:** 1–40

MIN=*length*

specifies a minimum length for the informat or format.

**Default:** 1

**Range:** 1–40

## NOTSORTED

stores values or ranges for informats or formats in the order that you define them. If you do not specify NOTSORTED, values or ranges are stored in sorted order by default. Use NOTSORTED if

- $\Box$  you know the likelihood of certain ranges occurring, and you want your informat or format to search those ranges first to save processing time.
- $\Box$  you want to preserve the order that you define ranges when you print a description of the informat or format using the FMTLIB option.
- $\Box$  you want to preserve the order that you define ranges when you use the ORDER=DATA option and the PRELOADFMT option to analyze class variables in PROC MEANS, PROC SUMMARY, or PROC TABULATE.
- **Tip:** SAS automatically sets the NOTSORTED option when you use the CPORT and the CIMPORT procedures to transport informats or formats between host platforms with different standard collating sequences. This can occur when you transport informats or formats between ASCII and EBCDIC host platforms.

# Specifying Values or Ranges

As the syntax of the INVALUE, PICTURE, and VALUE statements indicates, you must specify values as *value-range-sets*. On the left side of the equals sign you specify the values that you want to convert to other values. On the right side of the equals sign, you specify the values that you want the values on the left side to become. This section discusses the different forms you can use for *value-or-range*, which represents the values on the left side of the equals sign. For details on how to specify values for the right side of the equals sign, see "Required Arguments" for the appropriate statement.

The INVALUE, PICTURE, and VALUE statements accept numeric values on the left side of the equals sign. INVALUE and VALUE also accept character strings on the left side of the equals sign.

As the syntax shows, you can have multiple occurrences of *value-or-range* in each *value-range-set*, with commas separating the occurrences. Each occurrence of *value-or-range* is either one of the following:

#### *value*

a single value, for example, 12 or**'CA'**. Enclose character values in single quotation marks; if you omit the quotes around *value*, PROC FORMAT assumes the quotes to be there.

You can use the keyword OTHER as a single value. OTHER matches all values that do not match any other value or range.

#### *range*

a list of values, for example, 12–68 or **'A'-'Z'**. For ranges with character strings, be sure to enclose each string in single quotation marks. For example, if you want a range that includes character strings from A to Z, specify the range as **'A'-'Z'**, with single quotes around the **A** and around the **Z**.

If you specify **'A-Z'**, the procedure interprets it as a three-character string with **A** as the first character, a hyphen (-) as the second character, and a **Z** as the third character.

If you omit the quotes, the procedure assumes quotes around each string. For example, if you specify the range **abc-zzz**, the procedure interprets it as **'abc'-'zzz'**.

You can use LOW or HIGH as one value in a range, and you can use the range LOW-HIGH to encompass all values. For example, these are valid ranges:

```
10w - 77735-high
low-high
```
You can use the less than  $\langle \cdot \rangle$  symbol to exclude values from ranges. If you are excluding the first value in a range, put the < after the value. If you are excluding the last value in a range, put the < before the value. For example, the following range does not include 0:

 $0 < -100$ 

Likewise, the following range does not include 100:

 $0 - 5100$ 

The following ranges show how to avoid overlapping ranges using noninclusive notation:

'AA'-<'AJ'=1 'AJ'-'AZ'=2

**AJ** is part of the second range, not the first.

If you overlap values in ranges, PROC FORMAT assigns the value to the first range. For example, in the following ranges, the value **AJ** is part of the first range:

 $'AA' - 'AJ' = 1'AJ' - 'AZ' = 2$ 

Each *value-or-range* can be up to 200 characters. If *value-or-range* has more than 200 characters, the procedure truncates the value after it processes the first 200 characters.

*Note:* You do not have to account for every value on the left side of the equals sign. Those values are converted using the default informat or format. For example, the following VALUE statement creates the TEMP. format, which prints all occurrences of 98.6 as **NORMAL**:

```
value temp 98.6='NORMAL';
```
If the value were 96.9, the printed result would be **96.9**.  $\triangle$ 

# **Concepts**

## Associating Informats and Formats with Variables

Table 19.2 on page 456 summarizes the different methods for associating informats and formats with variables.

#### **Table 19.2** Associating Informats and Formats with Variables

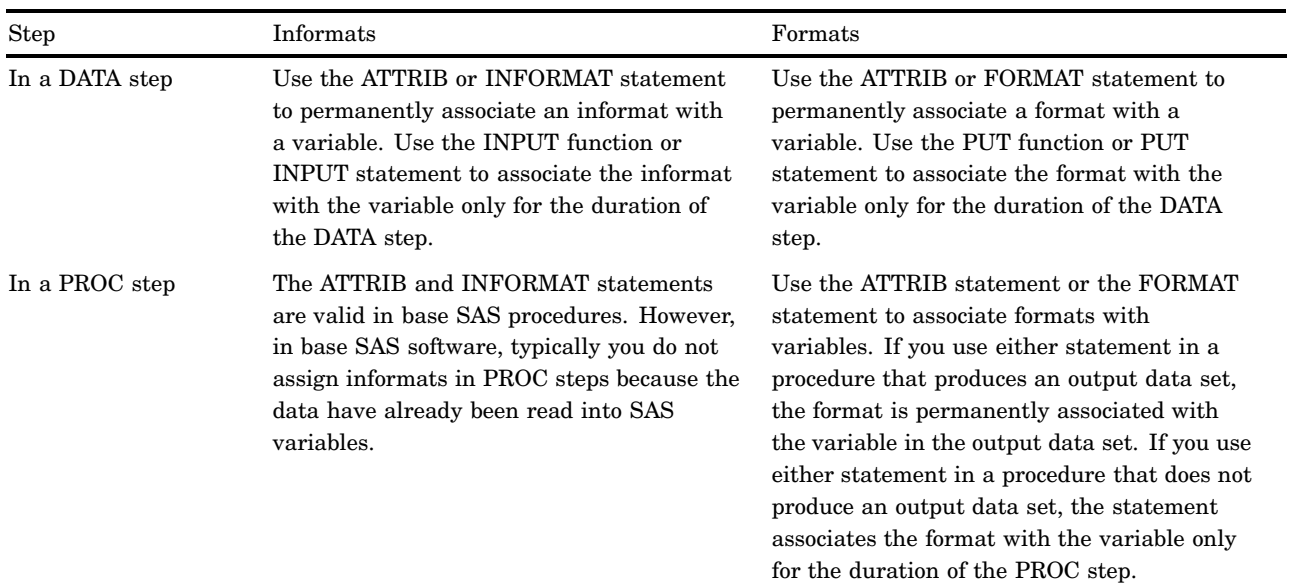

## Tips

- $\Box$  Do not confuse the FORMAT statement with the FORMAT procedure. The FORMAT and INFORMAT statements associate an existing format or informat (either standard SAS or user-defined) with one or more variables. PROC FORMAT creates user-defined formats or informats.
- $\Box$  It is often useful to assign informats in the FSEDIT procedure in SAS/FSP software and in the BUILD procedure in SAS/AF software.

## See Also

- $\Box$  For complete documentation on the ATTRIB, INFORMAT, and FORMAT statements, see the section on statements in *SAS Language Reference: Dictionary*.
- $\Box$  For complete documentation on the INPUT and PUT functions, see the section on functions in *SAS Language Reference: Dictionary*.
- $\Box$  See "Formatted Values" on page 59 for more information and examples of using formats in base SAS procedures.

## Storing Informats and Formats

PROC FORMAT stores user-written informats and formats as entries in SAS catalogs.\* You use the LIBRARY= option in the PROC FORMAT statement to indicate the catalog. The name of the catalog entry is the name of the format or informat. The entry types are

□ FORMAT for numeric formats

<sup>\*</sup> Catalogs are a type of SAS file and reside in a SAS data library. If you are unfamiliar with the types of SAS files or the SAS data library structure, see the section on SAS files in *SAS Language Reference: Dictionary*.

- □ FORMATC for character formats
- $\Box$  INFMT for numeric informats
- $\Box$  INFMTC for character informats.

## Temporary Informats and Formats

Informats and formats are temporary when you do not specify the LIBRARY= option in the PROC FORMAT statement. If you omit the LIBRARY= option, PROC FORMAT stores the informats and formats in the temporary catalog WORK.FORMATS. You can retrieve temporary informats and formats only in the same SAS session or job in which they are created. To retrieve a temporary format or informat, simply include the name of the format or informat in the appropriate SAS statement. The SAS System automatically looks for the format or informat in the WORK.FORMATS catalog.

## Permanent Informats and Formats

If you want to use a format or informat that is created in one SAS job or session in a subsequent job or session, you must permanently store the format or informat in a SAS catalog.

You can create permanent informats and formats by using the LIBRARY= option in the PROC FORMAT statement. See the discussion of the LIBRARY= option in "PROC FORMAT Statement" on page 435.

## Accessing Permanent Informats and Formats

After you have permanently stored an informat or format, you can use it in later SAS sessions or jobs. If you associate permanent informats or formats with variables in a later SAS session or job, SAS must be able to access the informats and formats. Thus, you must use a LIBNAME statement to assign a libref to the library that stores the catalog that stores the informats or formats.

SAS always searches the WORK.FORMATS and the LIBRARY.FORMATS catalogs for any user-defined informats or formats that you associate with variables. If you want to specify a search order for catalogs, or if you want to specify additional catalogs for SAS to search, use the SAS system option FMTSEARCH=. For further information on FMTSEARCH=, see the section on SAS system options in *SAS Language Reference: Dictionary*. For an example that uses the LIBRARY= and FMTSEARCH= options together, see Example 8 on page 476.

#### *CAUTION:*

**Serious complications arise if you do not save informats and formats that are permanently** associated with variables in a data set.  $\triangle$ 

If you reference an informat or format that the SAS System cannot find, you receive an error message and processing stops unless the SAS system option NOFMTERR is in effect. When NOFMTERR is in effect, the SAS System uses the *w.* or \$*w.* default format to print values for variables with formats it cannot find. For example, to use NOFMTERR, use this OPTIONS statement:

#### options nofmterr;

Refer to the section on SAS system options in *SAS Language Reference: Dictionary* for more information on NOFMTERR.

# **Results**

## Output Control Data Set

The output control data set contains information that describes informats or formats. You can use output control data sets, or a set of observations from an output control data set, as an input control data set in a subsequent PROC FORMAT step. You create an output control data set with the CNTLOUT= option in the PROC FORMAT statement.

Output control data sets contain an observation for every value or range in each of the informats or formats in the LIBRARY= catalog. The data set consists of variables that give either global information about each format and informat created in the PROC FORMAT step or specific information about each range and value.

The variables in the output control data set are

### DEFAULT

numeric variable that indicates the default length for format or informat

#### END

character variable that gives the range's ending value

## EEXCL

character variable that indicates whether the range's ending value is excluded. Values are

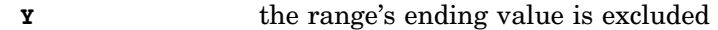

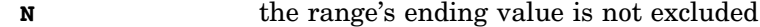

## FILL

numeric variable whose value is the value of the FILL= option

#### FMTNAME

character variable whose value is the format or informat name

#### FUZZ

numeric variable whose value is the value of the FUZZ= option

### HLO

character variable that contains range information about the format or informat in the form of eight different letters that can appear in any combination. Values are

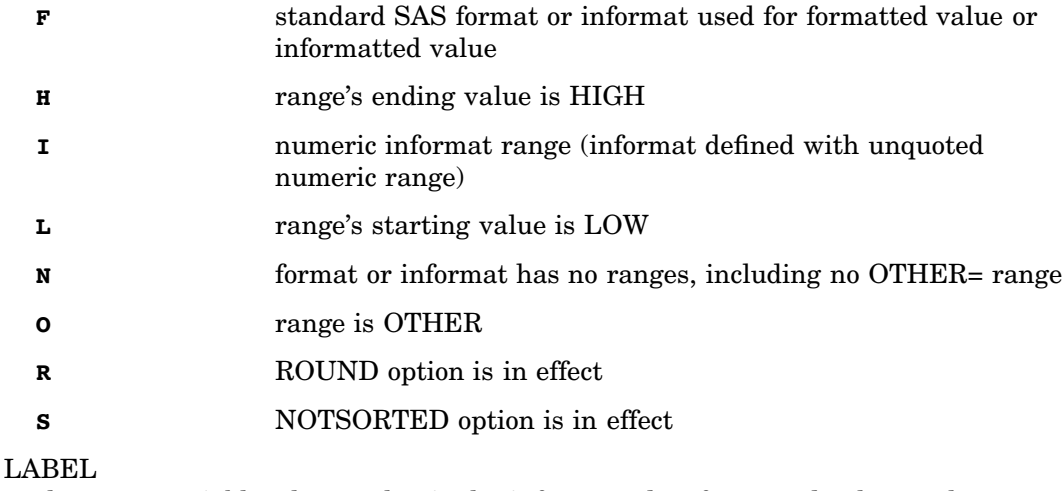

character variable whose value is the informatted or formatted value or the name of a standard SAS informat or format

#### LENGTH

numeric variable whose value is the value of the LENGTH= option

## MAX

numeric variable whose value is the value of the MAX= option

## MIN

numeric variable whose value is the value of the MIN= option

#### MULT

numeric variable whose value is the value of the MULT= option

## NOEDIT

character variable whose value indicates whether the NOEDIT option is in effect. Values are

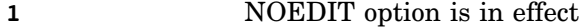

**0** NOEDIT option is not in effect

## PREFIX

character variable whose value is the value of the PREFIX= option

## SEXCL

character variable that indicates whether the range's starting value is excluded. Values are

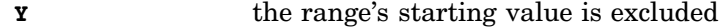

**N** the range's starting value is not excluded

### START

character variable that gives the range's starting value

## TYPE

character variable that indicates the type of format. Possible values are

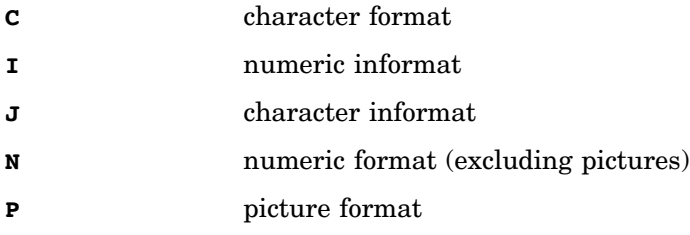

Output 19.1 on page 459 shows an output control data set that contains information on all the informats and formats created in "Examples" on page 463.

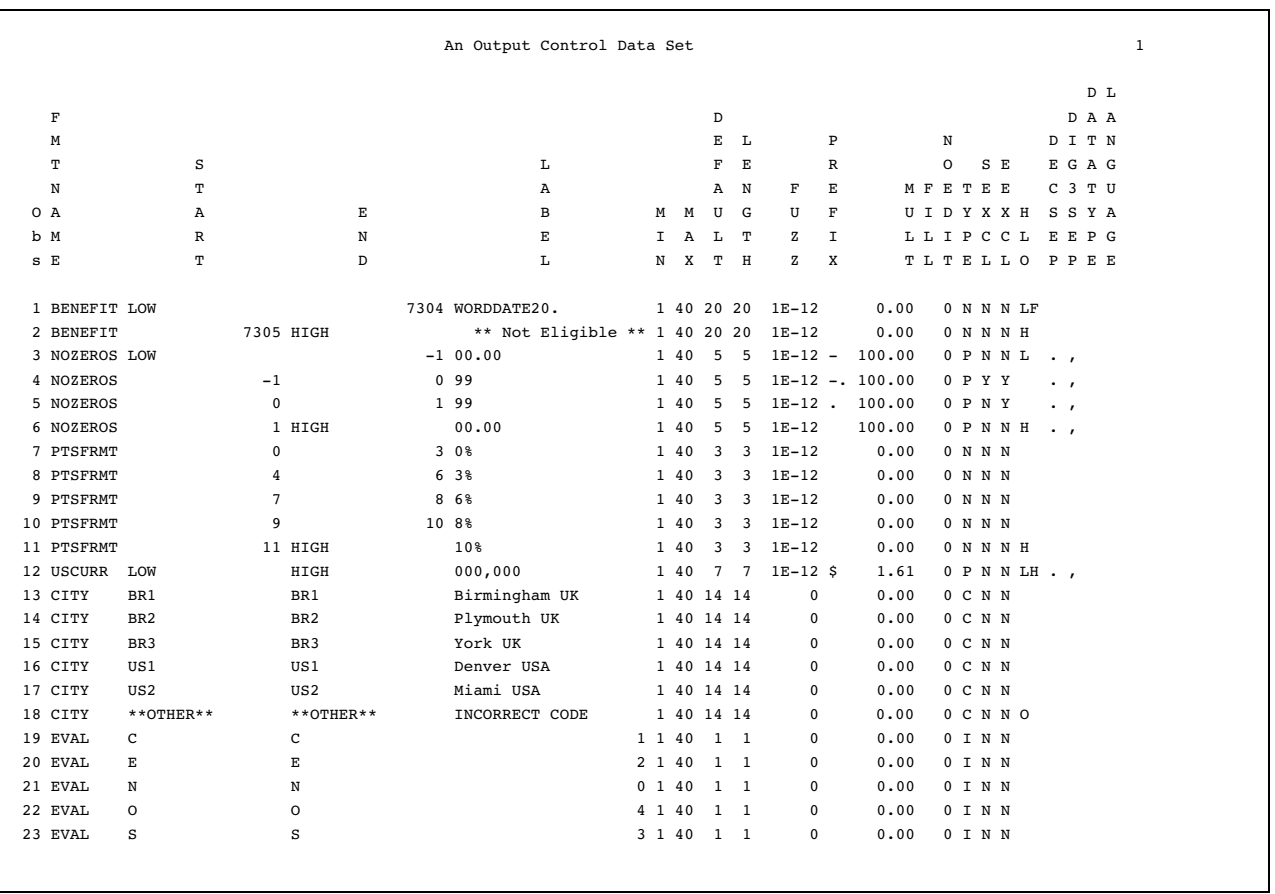

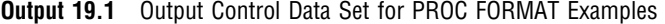

## Input Control Data Set

You specify an input control data set with the CNTLIN= option in the PROC FORMAT statement. The FORMAT procedure uses the data in the input control data set to construct informats and formats. Thus, you can create informats and formats without writing INVALUE, PICTURE, or VALUE statements.

The input control data set must have these characteristics:

- $\Box$  For both numeric and character formats, the data set must contain the variables FMTNAME, START, and LABEL, which are described in "Output Control Data Set" on page 458. The remaining variables are not required.
- $\Box$  If you are creating a character format, a character informat, or a PICTURE statement format, you must specify a TYPE variable with the value that indicates the type of informat or format you are creating.
- $\Box$  If range values are to be noninclusive, the variables SEXCL and EEXCL must each have a value of **Y**. Inclusion is the default.

You can create more than one format from an input control data set if the observations for each format are grouped together.

You can use a VALUE, INVALUE, or PICTURE statement in the same PROC FORMAT step with the CNTLIN= option. If the VALUE, INVALUE, or PICTURE statement is creating the same informat or format that the CNTLIN= option is creating, the VALUE, INVALUE, or PICTURE statement creates the informat or format and the CNTLIN= data set is not used. You can, however, create an informat or format

with VALUE, INVALUE, or PICTURE and create a different informat or format with CNTLIN= in the same PROC FORMAT step.

For an example featuring an input control data set, see Example 5 on page 470.

## Procedure Output

The FORMAT procedure prints output only when you specify the FMTLIB option or the PAGE option in the PROC FORMAT statement. The printed output is a table for each format or informat entry in the catalog specified in the LIBRARY= option. The output also contains global information and the specifics of each value or range defined for the format or informat.

The FMTLIB output shown in Output 19.2 on page 461 contains a description of the NOZEROS. format, which is created in "Building a Picture Format: Step by Step" on page 445, and the EVAL. informat, which is created in Example 4 on page 468.

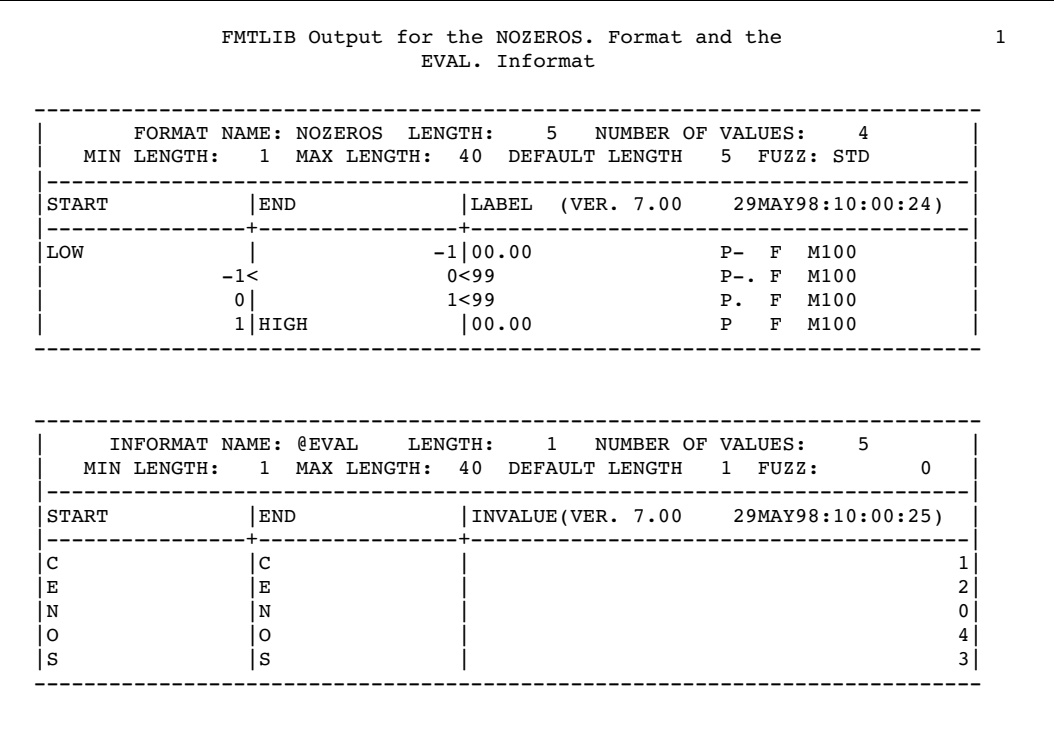

**Output 19.2** Output from PROC FORMAT with the FMTLIB Option

The fields are described below in the order they appear in the output, from left to right:

#### **INFORMAT NAME**

#### **FORMAT NAME**

the name of the informat or format. Informat names begin with an at-sign (@).

## **LENGTH**

the length of the informat or format. PROC FORMAT determines the length in the following ways:

- $\Box$  For character informats, the value for LENGTH is the length of the longest raw data value on the left side of the equals sign.
- $\Box$  For numeric informats
	- $\Box$  LENGTH is 12 if all values on the left side of the equals sign are numeric.
	- $\Box$  LENGTH is the same as the longest raw data value on the left side of the equal sign.
- $\Box$  For formats, the value for LENGTH is the length of the longest value on the right side of the equal sign.

In the output for @EVAL., the length is 1 because 1 is the length of the longest raw data value on the left side of the equals sign.

In the output for NOZEROS., the LENGTH is 5 because the longest picture is 5 characters.

#### **NUMBER OF VALUES**

the number of values or ranges associated with the informat or format. NOZEROS. has 4 ranges, EVAL. has 5.

#### **MIN LENGTH**

the minimum length of the informat or format. The value for MIN LENGTH is 1 unless you specify a different minimum length with the MIN= option.

#### **MAX LENGTH**

the maximum length of the informat or format. The value for MAX LENGTH is 40 unless you specify a different maximum length with the MAX= option.

## **DEFAULT LENGTH**

the length of the longest value in the INVALUE or LABEL field, or the value of the DEFAULT= option.

### **FUZZ**

the fuzz factor. For informats, FUZZ always is 0. For formats, the value for this field is STD if you do not use the FUZZ= option. STD signifies the default fuzz value.

## **START**

the beginning value of a range. FMTLIB prints only the first 16 characters of a value in the START and END columns.

#### **END**

the ending value of a range. The exclusion sign (<) appears after the values in START and END, if the value is excluded from the range.

### **INVALUE**

#### **LABEL**

INVALUE appears only for informats and contains the informatted values. LABEL appears only for formats and contains either the formatted value or picture. The release of the SAS System and the date on which the format or informat was created are in parentheses after INVALUE or LABEL.

For picture formats, such as NOZEROS., the LABEL section contains the PREFIX=, FILL=, and MULT= values. To note these values, FMTLIB prints the letters **P**, **F**, and **M** to represent each option, followed by the value. For example, in the LABEL section, **P-.** indicates that the prefix value is a dash followed by a period.

FMTLIB prints only 40 characters in the LABEL column.

# Examples

Several examples in this section use the PROCLIB.STAFF data set. In addition, many of the informats and formats that are created in these examples are stored in LIBRARY.FORMATS. The output data set shown in "Output Control Data Set" on page 458 contains a description of these informats and the formats.

```
libname proclib 'SAS-data-library';
```
PROCLIB.STAFF contains information about a small subset of employees who work for a corporation that has sites in the U.S. and Britain. The data contain the name, identification number, salary (in British pounds), location, and date of hire for each employee. The FORMAT statement in the DATA step assigns the standard SAS format DATE7. to the variable HireDate.

```
data proclib.staff;
   input Name & $16. IdNumber $ Salary
        Site $ HireDate date7.;
  format hiredate date7.;
  datalines;
Capalleti, Jimmy 2355 21163 BR1 30JAN79
Chen, Len 5889 20976 BR1 18JUN76
Davis, Brad 3878 19571 BR2 20MAR84
Leung, Brenda 4409 34321 BR2 18SEP74
Martinez, Maria 3985 49056 US2 10JAN93
Orfali, Philip 0740 50092 US2 16FEB83
Patel, Mary 2398 35182 BR3 02FEB90
Smith, Robert 5162 40100 BR5 15APR86
Sorrell, Joseph 4421 38760 US1 19JUN93
Zook, Carla 7385 22988 BR3 18DEC91
;
```
# Example 1: Creating a Picture Format

**Procedure features:** PROC FORMAT statement options: LIBRARY= PICTURE statement options: MULT= PREFIX= LIBRARY libref LOW and HIGH keywords **Data set:** PROCLIB.STAFF on page 463.

This example uses a PICTURE statement to create a format that prints the values for SALARY in the data set PROCLIB.STAFF in U.S. dollars.

## Program

The LIBNAME statement specifies a SAS data library to store permanent informats and formats. The libref LIBRARY is useful because SAS automatically searches for informats and formats in any library referenced with the LIBRARY libref.

```
libname proclib 'SAS-data-library-1 ';
libname library 'SAS-data-library-2';
```

```
options nodate pageno=1 linesize=80 pagesize=40;
```
LIBRARY=LIBRARY stores the USCURR. format in the catalog LIBRARY.FORMATS.

```
proc format library=library;
```
The format USCURR. uses the MULT= value of 1.61 and a prefix of \$. Any number you format with the USCURR. format will be multiplied by 1.61 and then applied to the picture. The picture contains six digit selectors: five for the salary and one for the dollar sign prefix. LOW-HIGH ensures that all values are formatted.

```
picture uscurr low-high='000,000' (mult=1.61 prefix='$');
run;
```
PROC PRINT prints PROCLIB.STAFF. The FORMAT statement associates the USCURR. format with Salary for the duration of this procedure step only. The LABEL statement associates the label with Salary for the duration of this step only.

```
proc print data=proclib.staff noobs label;
   label salary='Salary in U.S. Dollars';
   format salary uscurr.;
   title 'PROCLIB.STAFF with a Format for the Variable Salary';
run;
```
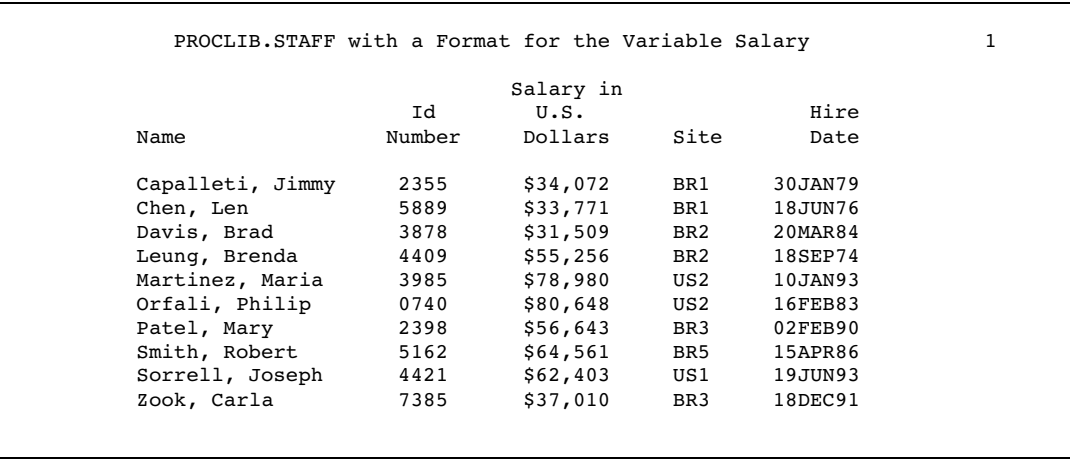

# Example 2: Creating a Format for Character Values

**Procedure features:**

VALUE statement OTHER keyword

**Data set:** PROCLIB.STAFF on page 463. **Format:** USCURR on page 464.

This example uses a VALUE statement to create a character format that prints a value of a character variable as a different character string.

## Program

The LIBNAME statement specifies a SAS data library to store permanent informats and formats. The libref LIBRARY is useful because SAS automatically searches for informats and formats in any library referenced with the LIBRARY libref.

```
libname proclib 'SAS-data-library-1';
libname library 'SAS-data-library-2';
```
options nodate pageno=1 linesize=80 pagesize=40;

LIBRARY=LIBRARY stores the \$CITY. format in the catalog LIBRARY.FORMATS.

```
proc format library=library;
```
The \$CITY. format converts each of the codes BR1, BR2, and so on, to the name of the corresponding city. The keyword OTHER formats values in the data set that do not match any values on the left side of the equals sign as **INCORRECT CODE**.

```
value $city 'BR1'='Birmingham UK'
             'BR2'='Plymouth UK'
             'BR3'='York UK'
             'US1'='Denver USA'
             'US2'='Miami USA'
             other='INCORRECT CODE';
```
run;

PROC PRINT prints PROCLIB.STAFF. The LABEL statement associates the label with Salary. The FORMAT statement associates the USCURR. format (created in Example 1 on page 463) with Salary and the \$CITY. format with Site. The labels and formats are not permanently assigned.

```
proc print data=proclib.staff noobs label;
   label salary='Salary in U.S. Dollars';
   format salary uscurr. site $city.;
   title 'PROCLIB.STAFF with a Format for the Variables';
   title2 'Salary and Site';
run;
```
## **Output**

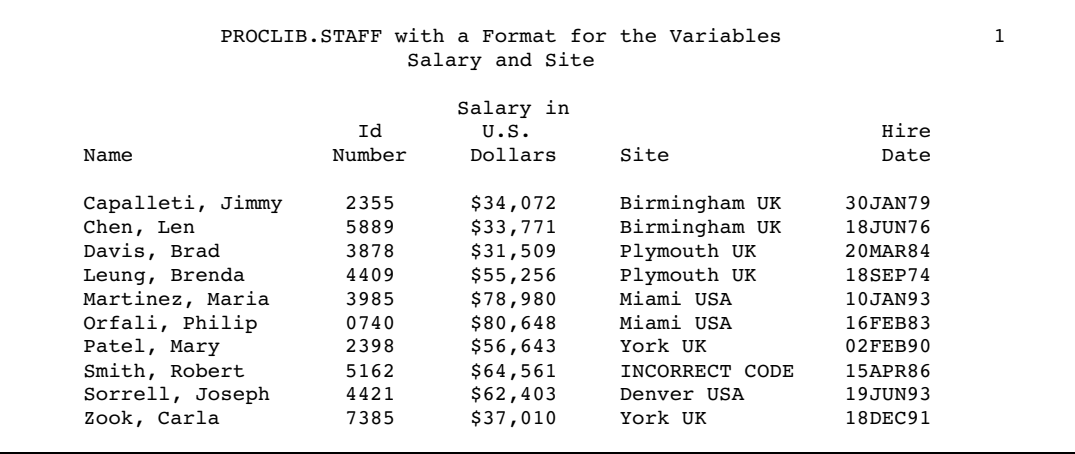

# Example 3: Writing a Format for Dates Using a Standard SAS Format

**Procedure features:** VALUE statement: HIGH keyword **Data set:**

PROCLIB.STAFF on page 463.

#### **Formats:**

USCURR. on page 464 and \$CITY. on page 466.

This example uses an existing format that is supplied by SAS as a formatted value. Tasks include

 $\Box$  creating a numeric format

- $\Box$  nesting formats
- writing a format using a standard SAS format
- $\Box$  formatting dates.

## Program

```
libname proclib 'SAS-data-library-1';
libname library 'SAS-data-library-2';
```

```
options nodate pageno=1 linesize=80 pagesize=40;
```
LIBRARY=LIBRARY stores the BENEFIT. format in the catalog LIBRARY.FORMATS.

proc format library=library;

The BENEFIT. format differentiates between the employees who were hired on or before 31DEC79 and those who were hired after that date. Employees hired on or before 31DEC79 are eligible for a benefits package, those hired after are not. The first range in BENEFIT. uses the LOW keyword and the SAS date constant '31DEC79'D to include all variable values up to and including December 31, 1979. For values that fall into this range, the format uses the WORDDATE*w*. format. WORDDATE*w*. is a format supplied by SAS.\*

value benefit low-'31DEC79'd=[worddate20.]

The second range in BENEFIT. uses the SAS date constant '01JAN80'D and the keyword HIGH to include all variable values from January 1, 1980, to the most recent date. Values that fall into this range receive **\*\* Not Eligible \*\*** as a formatted value.

'01JAN80'd-high=' \*\* Not Eligible \*\*';

run;

PROC PRINT prints PROCLIB.STAFF. The FORMAT statement associates the USCURR. format (created in Example 1 on page 463) with Salary, the \$CITY. format (created in Example 2 on page 465) with Site, and the BENEFIT. format with HireDate.

<sup>\*</sup> For more information on SAS date constants, see the section on dates, times, and intervals in *SAS Language Reference: Concepts*. For complete documentation on WORDDATE*w*., see the section on formats in *SAS Language Reference: Dictionary*.

```
proc print data=proclib.staff noobs label;
   label salary='Salary in U.S. Dollars';
  format salary uscurr. site $city. hiredate benefit.;
  title 'PROCLIB.STAFF with a Format for the Variables';
  title2 'Salary, Site, and HireDate';
run;
```
## **Output**

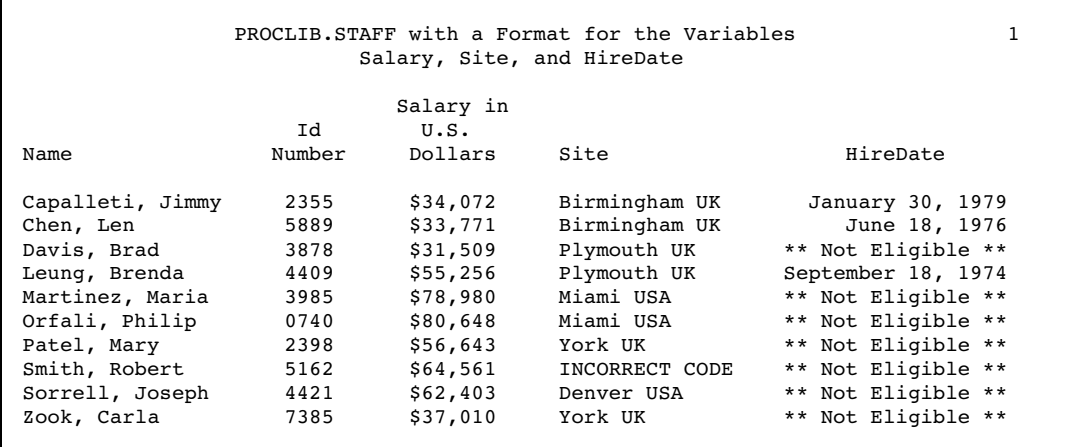

# Example 4: Converting Raw Character Data to Numeric Values

## **Procedure feature:**

INVALUE statement

This example uses an INVALUE statement to create a numeric informat that converts numeric and character raw data to numeric data.

## Program

```
libname proclib 'SAS-data-library-1';
libname library 'SAS-data-library-2';
options nodate pageno=1 linesize=64 pagesize=40;
```
LIBRARY=LIBRARY stores the EVAL. informat in the catalog LIBRARY.FORMATS.

```
proc format library=library;
```
The INVALUE statement creates the numeric informat EVAL., which converts the letters to their numeric equivalents. The letters **O** (Outstanding), **S** (Superior), **E** (Excellent), **C** (Commendable), and **N** (None) correspond to the numbers 4, 3, 2, 1, and 0, respectively.

```
invalue eval 'O'=4
               'S' = 3'E' = 2'C'=1'N' = 0:
```
run;

The PROCLIB.POINTS data set includes a unique four-character identification number (EmployeeId) and bonus evaluations for each employee for each quarter of the year (Q1–Q4). In the raw data, performance ratings are noted with numbers and letters. The EVAL. informat converts the value **O** to 4, the value **S** to 3, and so on. The raw data values 0 through 4 are read as themselves because they are not referenced in the definition of the informat. Converting the letter values to numbers makes it possible to calculate the total number of bonus points for each employee for the year. TotalPoints is the total number of bonus points.

```
data proclib.points;
   input EmployeeId $ (Q1-Q4) (eval.+1);TotalPoints=sum(of q1-q4);
   datalines;
2355 S O O S
5889 2 2 2 2
3878 C E E E
4409 0 1 1 1
3985 3 3 3 2
0740 S E E S
2398 E E C C
5162 C C C E
4421 3 2 2 2
7385 C C C N
;
```
PROC PRINT prints PROCLIB.POINTS.

```
proc print data=proclib.points noobs;
   title 'The PROCLIB.POINTS Data Set';
run;
```
## The PROCLIB.POINTS Data Set Employee Total<br>Id 01 02 03 04 Points Points 2355 3 4 4 3 14 5889 2222 8 3878 1 2 2 2 7<br>4409 0 1 1 1 3 4409 0111 3 3985 3 3 3 2 11 0740 3 2 2 3 10 2398 2211 6 5162 1 1 1 2 5<br>4421 3 2 2 2 9 4421 3222 9 7385 1 1 1 0 3

## **Output**

# Example 5: Creating a Format from a Data Set

**Procedure features:**

PROC FORMAT statement option: CNTLIN= Input Control Data Set **Data sets:** PROCLIB.POINTS on page 469.

This example shows how to create a format from a SAS data set. Tasks include

- $\Box$  creating a format from an input control data set
- $\Box$  creating an input control data set from an existing SAS data set.

## Program

```
libname proclib 'SAS-data-library-1';
libname library 'SAS-data-library-2';
```
options nodate pageno=1 linesize=80 pagesize=60;

Each observation in the PROCLIB.SCALE data set contains a range for the format. AMOUNT contains a percentage that will be used as the formatted value in the format.

```
data proclib.scale;
  input begin $ 1-2 end $ 5-8 amount $ 10-12;
  datalines;
0 3 0%
4 6 3%
```
7 8 6% 9 10 8% 11 16 10% ;

The DATA step creates the CTRL data set from PROCLIB.SCALE. RENAME= renames BEGIN and AMOUNT as START and LABEL, respectively. The END= option specifies a variable whose value is an end-of-file flag.

```
data ctrl(rename=(begin=start amount=label));
   set proclib.scale end=last;
```
The RETAIN statement creates the variables FMTNAME and TYPE with fixed values. The RETAIN statement is more efficient than an assignment statement in this case. RETAIN retains the value of FMTNAME and TYPE in the program data vector and eliminates the need for the value to be written on every iteration of the DATA step. FMTNAME specifies the name of the format that the input control data set creates. The TYPE variable specifies that the input control data set will create a numeric format.

```
retain fmtname 'ptsfrmt' type 'n';
```
The IF and ELSE statements create the HLO variable. The IF statement executes only if the DATA step is writing the last observation. HLO receives a value of **h** for the last observation in the data set. The value **h** indicates that the ending value of the range is HIGH. HLO has missing values for all other observations.

```
if last then hlo='h';
   else hlo=' ';
run;
```
PROC PRINT prints the control data set, CTRL.

```
proc print data=ctrl noobs;
   title 'The CTRL Data Set';
run;
```
LIBRARY=LIBRARY stores the format that is created in the PROC FORMAT step in the catalog LIBRARY.FORMATS. CNTLIN= creates the format PTSFRMT. from the input control data set, CTRL.

```
proc format library=library cntlin=ctrl;
run;
```
PROC REPORT prints PROCLIB.POINTS and associates the PTSFRMT. format with the TotalPoints variable. The column that contains the formatted values of TotalPoints is using the alias Pctage. Using an alias enables you to print a variable twice, once with a format and once with the default format. See Chapter 32, "The REPORT Procedure," on page 859 for more information on PROC REPORT.

```
proc report data=proclib.points nowd colwidth=12;
  column employeeid totalpoints totalpoints=Pctage;
  define pctage / format=ptsfrmt10. 'Percentage';
  title 'The Percentage of Salary For Calculating Bonus';
run;
```
# **Output**

PROC PRINT output

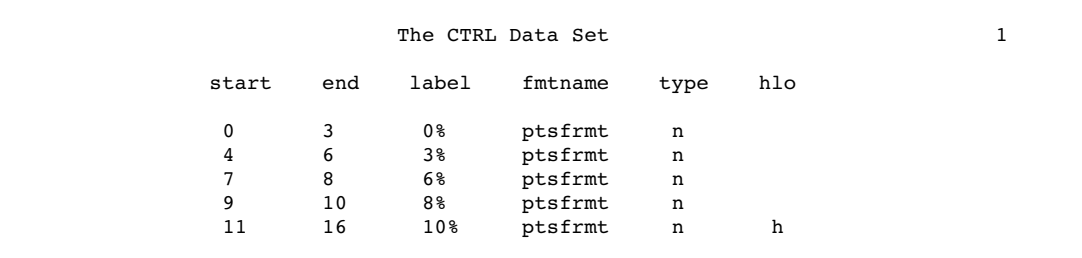

## PROC REPORT output

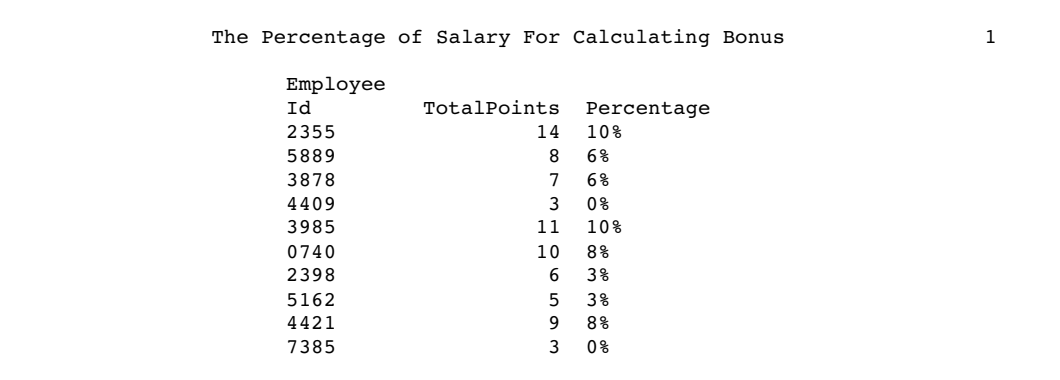

# Example 6: Printing the Description of Informats and Formats

```
Procedure features:
```
PROC FORMAT statement option:

FMTLIB

SELECT statement

## **Format:**

NOZEROS on page 446.

**Informat:**

EVAL. on page 469.

This example illustrates how to print a description of an informat and a format. The description shows the values that are input and output.

## Program

```
libname library 'SAS-data-library';
```

```
options nodate pageno=1 linesize=80 pagesize=60;
```
FMTLIB prints a description of EVAL. and NOZEROS. LIBRARY=LIBRARY points to the LIBRARY.FORMATS catalog, which contains EVAL. and NOZEROS.

```
proc format library=library fmtlib;
```
The SELECT statement selects the EVAL. informat and the NOZEROS. format, which are created in previous examples. The at-sign (@) in front of EVAL indicates that EVAL. is an informat.

```
select @eval nozeros;
  title 'FMTLIB Output for the NOZEROS. Format and the';
  title2 'EVAL. Informat';
run;
```
# **Output**

The output is described in "Procedure Output" on page 461.

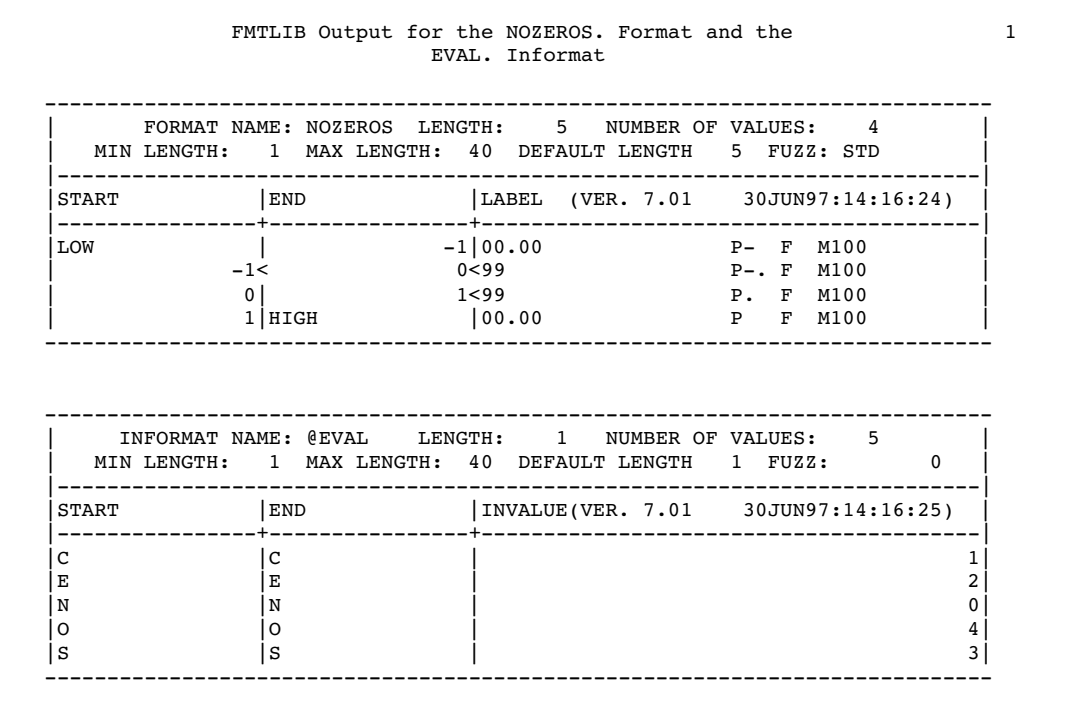

# Example 7: Retrieving a Permanent Format

## **Procedure features:**

PROC FORMAT statement options:

## LIBRARY=

**Other features:**

FMTSEARCH= system option

## **Data sets:**

SAMPLE on page 445.

This example uses the LIBRARY= option and the FMTSEARCH= system option to store and retrieve a format stored in a catalog other than WORK.FORMATS or LIBRARY.FORMATS.

## Program

```
libname proclib 'SAS-data-library';
```
options nodate pageno=1 linesize=64 pagesize=60;

LIBRARY= stores the NOZEROS. format in the PROCLIB.FORMATS catalog.

proc format library=proclib;

The PICTURE statement creates the NOZEROS. format. NOZEROS. is explained in "Building a Picture Format: Step by Step" on page 445.

```
picture nozeros
              low - -1 = '00.00' (prefix='-' )<br>-1 <-< 0 = '99' (prefix='-.' mult=100)
                          0 = '99' (prefix='-.' mult=100)
                0 -< 1 = '99' (prefix='.' mult=100)
                1 - high = '00.00';
run;
```
The FMTSEARCH= system option adds the PROCLIB.FORMATS catalog to the search path that the SAS System uses to find user-defined formats. The FMTSEARCH= system option requires only a libref. FMTSEARCH= assumes the catalog name FORMATS if no catalog name appears. Without the FMTSEARCH= option, SAS would not find the NOZEROS. format.\*

```
options fmtsearch=(proclib);
```
PROC PRINT prints the SAMPLE data set. The FORMAT statement associates the NOZEROS. format with the Amount variable.

```
proc print data=sample;
   format amount nozeros.;
   title1 'Retrieving the NOZEROS. Format from PROCLIB.FORMATS';
   title2 'The SAMPLE Data Set';
run;
```
## **Output**

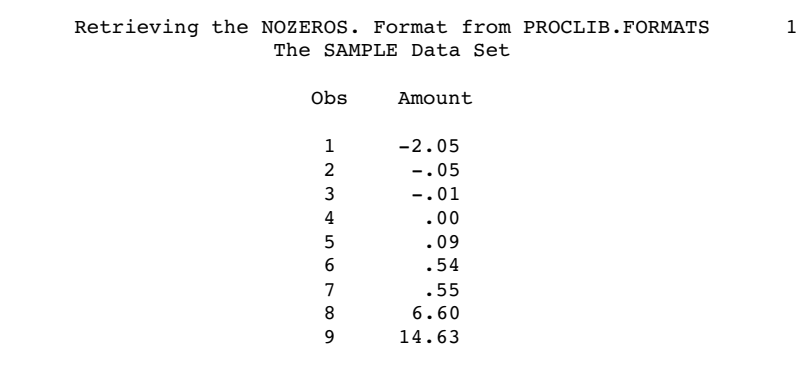

# Example 8: Writing Ranges for Character Strings

#### **Data sets:**

PROCLIB.STAFF on page 463.

This example creates a format and shows how to use ranges with character strings.

## Program

<sup>\*</sup> For complete documentation on the FMTSEARCH= system option, see the section on SAS system options in *SAS Language Reference: Dictionary*.

```
libname proclib 'SAS-data-library';
```
options nodate pageno=1 linesize=80 pagesize=40;

The DATA step creates the TRAIN data set from the PROCLIB.STAFF data set, which was created earlier in "Examples" on page 463.

```
data train;
   set proclib.staff(keep=name idnumber);
run;
```
PROC PRINT prints TRAIN without a format.

```
proc print data=train noobs;
   title 'The TRAIN Data Set without a Format';
run;
```
Because the LIBRARY= option does not appear, the format is stored in WORK.FORMATS and is available only for the current SAS session.

proc format;

The VALUE statement creates the \$SKILL. format, which prints each employee's identification number and the skills test they have been assigned. Employees must take either TEST A, TEST B, or TEST C, depending on their last name. The exclusion operator (<) excludes the last value in the range. Thus, the first range includes employees whose last name begins with any letter between A and D, and the second range includes employees whose last name begins with any letter between E and M. The tilde  $(\sim)$  in the last range is necessary to include an entire string that begins with the letter Z.

```
value $skill 'a'-<'e','A'-<'E'='Test A'
              'e'-<'m','E'-<'M'='Test B'
              'm'-'z~','M'-'Z~'='Test C';
```
run;

PROC REPORT prints TRAIN. The FORMAT= option in the DEFINE statement associates \$SKILL. with the Name variable. The column that contains the formatted values of Name is using the alias Test. Using an alias enables you to print a variable twice, once with a format and once with the default format. See Chapter 32, "The REPORT Procedure," on page 859for more information on PROC REPORT.

```
proc report data=train nowd;
   column name name=test idnumber;
   define test / display format=$skill. 'Test';
   title 'Test Assignment for Each Employee';
run;
```
# **Output**

```
PROC PRINT output
```
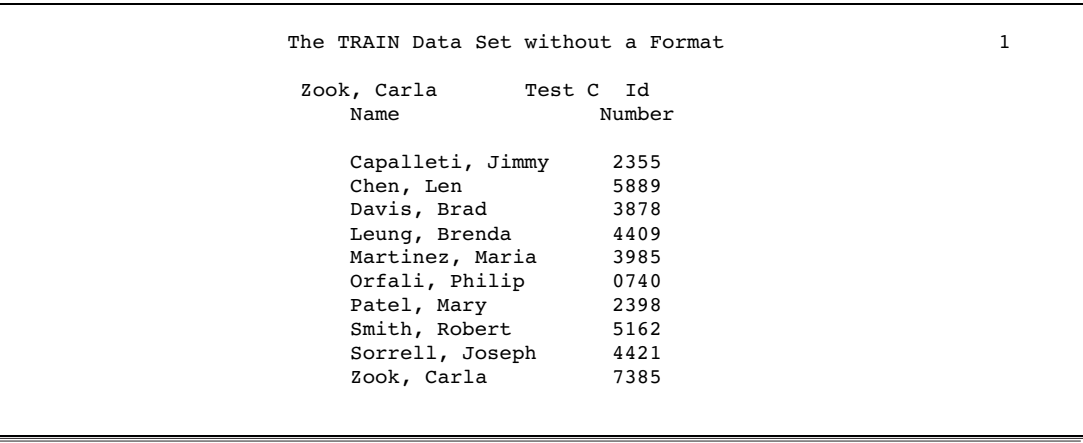

PROC REPORT output

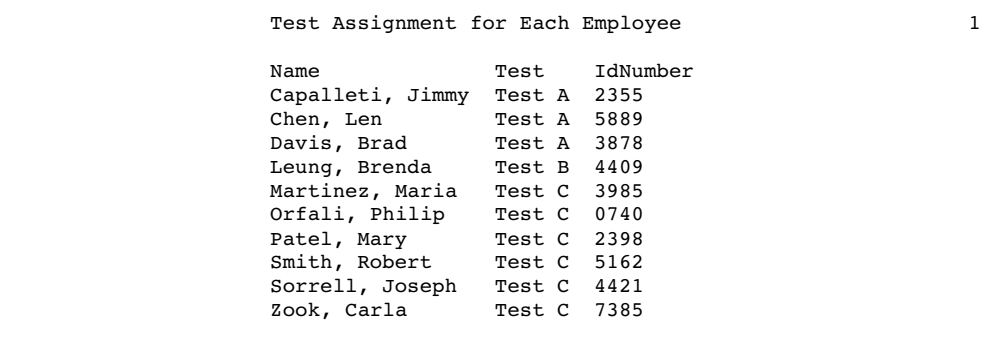

# Example 9: Filling a Picture Format

## **Procedure features:**

PICTURE statement options:

FILL= PREFIX=

This example

- $\Box$  prefixes the formatted value with a specified character
- $\Box$  fills the leading blanks with a specified character
- $\square$  shows the interaction between the FILL= and PREFIX= options.

## Program

```
options nodate pageno=1 linesize=64 pagesize=40;
```
The PAY data set contains the monthly salary for each employee.

```
data pay;
  input Name $ MonthlySalary;
  datalines;
Liu 1259.45
Lars 1289.33
Kim 1439.02
Wendy 1675.21
Alex 1623.73
;
```
When FILL= and PREFIX= appear in the same picture, the format places the prefix and then the fill characters. The SALARY. format fills the picture with the fill character because the picture has zeros as digit selectors. The leftmost comma in the picture is replaced by the fill character.

```
proc format;
   picture salary low-high='00,000,000.00' (fill='*' prefix='$');
run;
```
PROC PRINT prints the PAY data set. The FORMAT statement temporarily associates the SALARY. format with the variable MonthlySalary.

```
proc print data=pay noobs;
   format monthlysalary salary.;
   title 'Printing Salaries for a Check';
run;
```
# **Output**

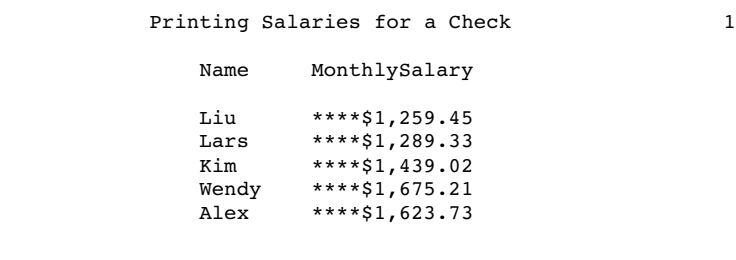

The correct bibliographic citation for this manual is as follows: SAS Institute Inc., *SAS ® Procedures Guide, Version 8,* Cary, NC: SAS Institute Inc., 1999. 1729 pp.

## **SAS® Procedures Guide, Version 8**

Copyright © 1999 by SAS Institute Inc., Cary, NC, USA.

ISBN 1–58025–482–9

All rights reserved. Printed in the United States of America. No part of this publication may be reproduced, stored in a retrieval system, or transmitted, in any form or by any means, electronic, mechanical, photocopying, or otherwise, without the prior written permission of the publisher, SAS Institute Inc.

**U.S. Government Restricted Rights Notice.** Use, duplication, or disclosure of the software and related documentation by the U.S. government is subject to the Agreement with SAS Institute and the restrictions set forth in FAR 52.227–19 Commercial Computer Software-Restricted Rights (June 1987).

SAS Institute Inc., SAS Campus Drive, Cary, North Carolina 27513.

1st printing, October 1999

SAS® and all other SAS Institute Inc. product or service names are registered trademarks or trademarks of SAS Institute Inc. in the USA and other countries.® indicates USA registration.

IBM® and DB2® are registered trademarks or trademarks of International Business Machines Corporation. ORACLE<sup>®</sup> is a registered trademark of Oracle Corporation. <sup>®</sup> indicates USA registration.

Other brand and product names are registered trademarks or trademarks of their respective companies.

The Institute is a private company devoted to the support and further development of its software and related services.